## **MEC-SETEC INSTITUTO FEDERAL DE MINAS GERAIS - CAMPUS FORMIGA CURSO DE BACHARELADO EM ENGENHARIA ELÉTRICA**

## **ESTUFA AUTOMATIZADA COM AUXÍLIO DE** *SMARTPHONE* **PARA CULTIVO DE PLANTAS ORNAMENTAIS**

**Marden Deivson de Melo**

**FORMIGA-MG**

## **MARDEN DEIVSON DE MELO**

# **ESTUFA AUTOMATIZADA COM AUXÍLIO DE** *SMARTPHONE* **PARA CULTIVO DE PLANTAS ORNAMENTAIS**

Trabalho de Conclusão de Curso apresentado ao curso de Engenharia Elétrica do Instituto Federal de Educação, Ciência e Tecnologia de Minas Gerais – campus Formiga, como requisito para obtenção do título de bacharel em Engenharia Elétrica.

 **Orientadora:** Prof.ª Dra. Ana Flávia Peixoto de Camargos

**FORMIGA-MG 2021**

Melo, Marden Deivson de.

 $\overline{a}$ 

 M528e Estufa automatizada com auxílio de smartphone para cultivo de plantas ornamentais / Marden Deivson de Melo -- Formiga: IFMG, 2021. 68p. : il.

> Orientadora: Profª. Dra. Ana Flávia Peixoto de Camargos Trabalho de Conclusão de Curso – Instituto Federal de Educação, Ciência e Tecnologia de Minas Gerais – *Campus* Formiga.

 1. Arduino. 2. App Inventor. 3. Android. 4. Bluetooth. 5. Smartphone. I. Camargos, Ana Flávia Peixoto de. II. Título.

CDD 621.3

## Marden Deivson de Melo

## Estufa Automatizada com Auxílio de Smartphone para Cultivo de Plantas Ornamentais

Trabalho de Conclusão de Curso apresentado ao Curso de Engenharia Elétrica do Instituto Federal de Minas Gerais como requisito para obtenção do Título de Bacharel em Engenharia Elétrica.

Avaliado em: 28 de julho de 2021.

**Nota: 95** 

**BANCA EXAMINADORA** 

Profa. Doute de Flavia P. de lamares.

Cruz Erduing pegli Mi

Mhuanny Reis Neves

Engenheira Thuanny Reis Neves

Dedico este trabalho aos meus pais, Maria do Carmo e Marcos, por todo apoio e incentivo durante a minha graduação.

#### **AGRADECIMENTOS**

Em primeiro lugar, agradeço ao Deus todo poderoso por estar comigo sempre, me acompanhando e me dando força durante toda minha caminhada.

Aos meus pais, Marcos Antônio e Maria do Carmo, por sempre me apoiarem e me incentivarem para que eu pudesse chegar até aqui.

Aos meus irmãos Mayki e Marcos Adolfo, por toda motivação e carinho.

Aos meus ex-colegas de curso, Addzo, Ana Bárbara, Andreza, Amanda, Bruna, Gabriel, Igor, Lilian, Rarena, Rodrigo e Thuanny, por todo auxílio e companheirismo durante a

graduação.

À minha orientadora, Prof.ª Dra. Ana Flávia Peixoto de Camargos, e ao Prof. Dr. Lucas Frederico Jardim Meloni, por todo o auxílio e conhecimento que me foi passado.

Aos funcionários do IFMG - campus Formiga, por seu excelente trabalho.

Aos meus amigos, em especial Denilson, Gabriela e Itamar, por todo apoio.

E a todas as outras pessoas que de alguma forma contribuíram para que eu pudesse concluir esta etapa.

"O único lugar que o sucesso vem antes do trabalho é no dicionário".

(Albert Einstein)

#### **RESUMO**

O agronegócio de flores e plantas ornamentais vem se expandindo no Brasil e apresenta uma carência em sistemas automatizados, que auxiliam no cultivo de tais plantas e flores. O presente trabalho apresenta uma solução automatizada para o controle de temperatura, umidade do solo e luminosidade em estufas utilizadas no cultivo de plantas e flores ornamentais. Foi desenvolvido e implementado uma estufa automatizada a qual é monitorada e controlada por um aplicativo *Android*, criado com auxílio do *MIT App Inventor,* o qual é um programa gratuito e disponível *online* pela Google Inc. Os resultados obtidos foram promissores e demonstram que foi possível automatizar uma estufa com auxílio do *smartphone* o qual opera no modo manual e automático. Os dispositivos móveis têm uma gama de aplicações em muitas áreas, dando conforto ao usuário e deixando suas tarefas diárias mais fáceis. Assim, o sistema proporciona algumas vantagens como: aumento da produtividade, conforto e comodidade ao operador que pode manusear seus dados em tempo real.

**Palavras-chaves:** Arduino*, App Inventor, Android*.

#### **ABSTRACT**

The agribusiness of flowers and ornamental plants has been expanding in Brazil and has a lack of automated systems that help in the cultivation of such plants and flowers. The present work presents an automated solution for the control of temperature, soil moisture and luminosity in greenhouses used in the cultivation of ornamental plants and flowers. An automated greenhouse was developed and implemented, which is monitored and controlled by an Android application, created with the help of MIT App Inventor, which is a free program and available online by Google Inc. The results obtained were promising and demonstrate that it was possible to automate a stove with the aid of the smartphone which operates in manual and automatic mode. Mobile devices have a range of applications in many areas, giving the user comfort and making their daily tasks easier. Thus, the system provides some advantages such as: increased productivity, comfort and convenience for the operator who can handle their data in real time.

**Keywords**: Arduino, App Inventor, Android.

# **LISTA DE ILUSTRAÇÕES**

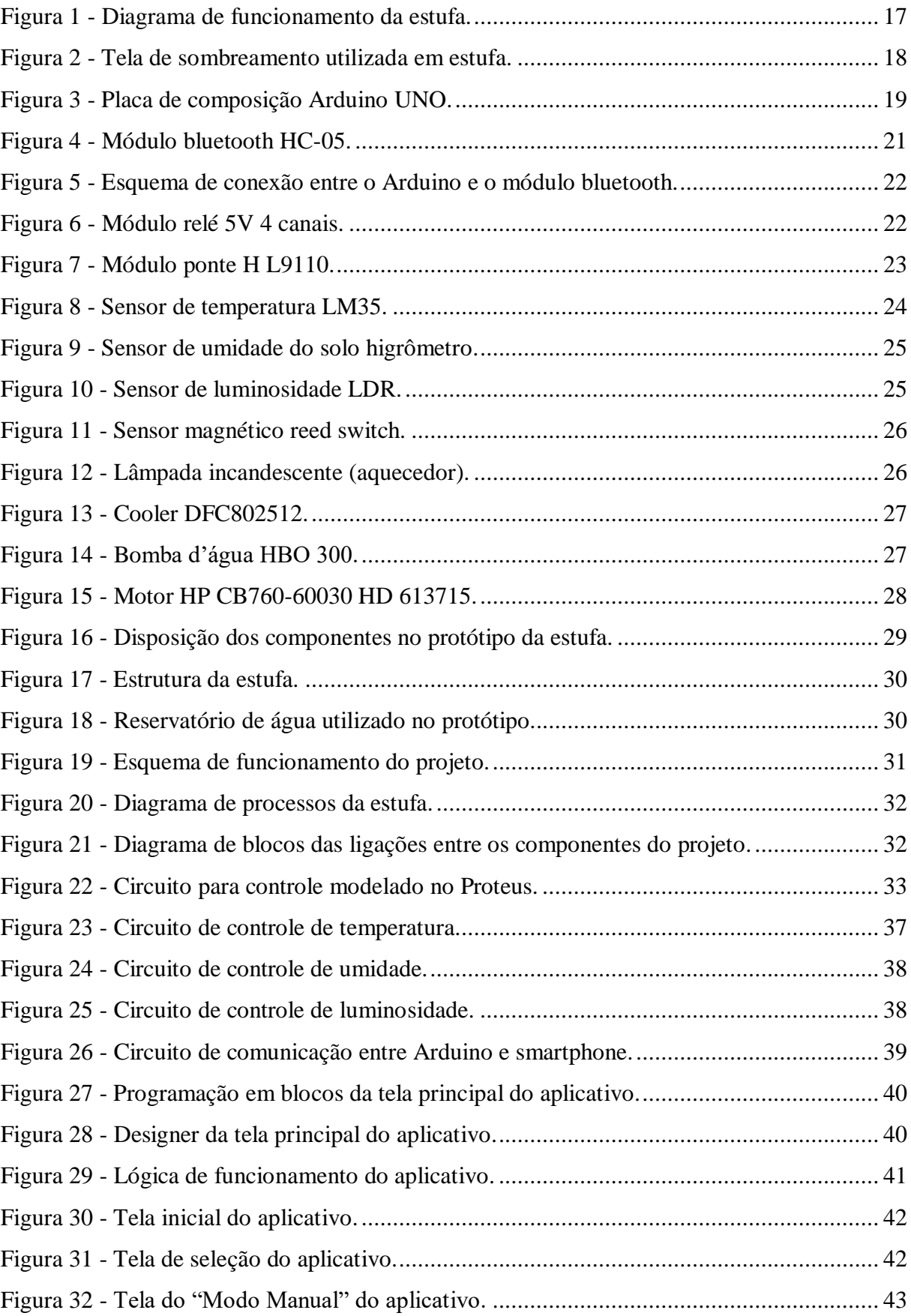

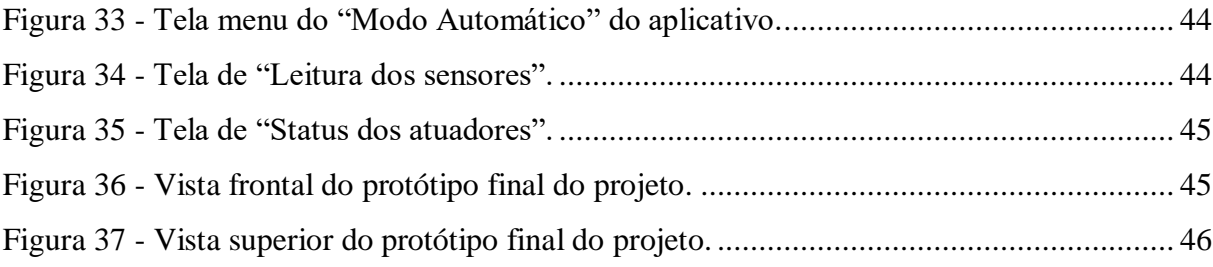

## **LISTA DE TABELAS**

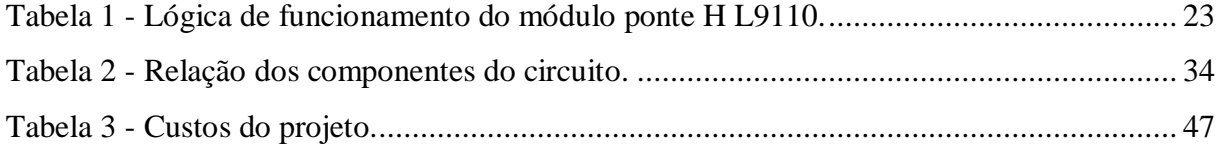

## **LISTA DE SIGLAS E ABREVIATURAS**

- DC Direct Current.
- AC Alternate Current.
- mA Mili Amperes.
- V Volts.
- LDR Light Dependent Resistor.
- IDE Integrated Development Environment.
- C.I Circuito Integrado.
- KΩ Quiloohm.
- BT Botão.
- BMB Bomba d'água.
- VT Ventilador.
- AQ Aquecedor.
- FDC1 Fim de curso 1.
- FDC2 Fim de curso 2.
- Higro Higrômetro.
- °C Graus Celsius.
- GND Ground.
- Tx Data Transfer.
- Rx Receive Data.
- MDF Medium Density Fiberboard.
- PID Proporcional-Integral-Derivativo.

# **SUMÁRIO**

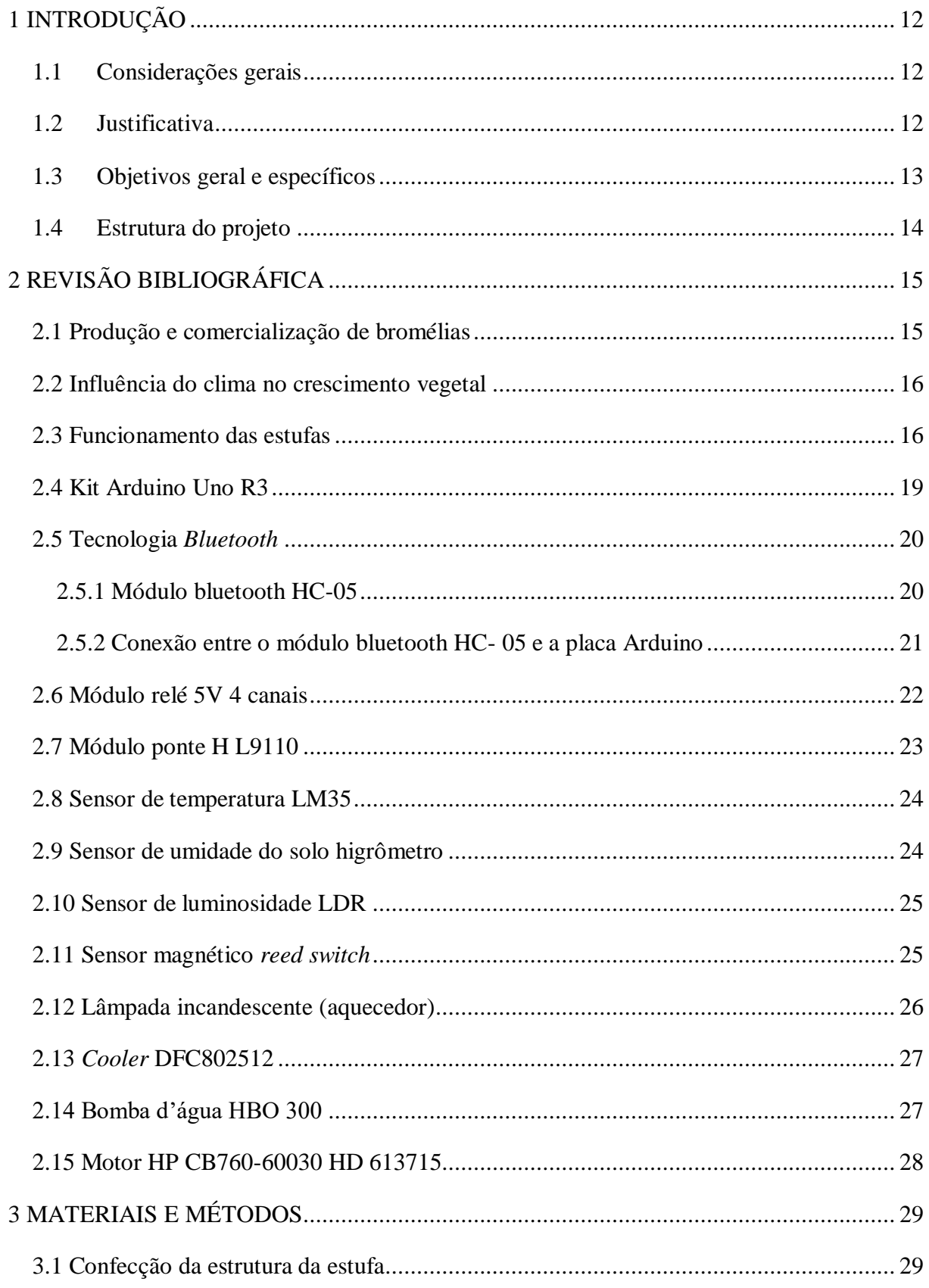

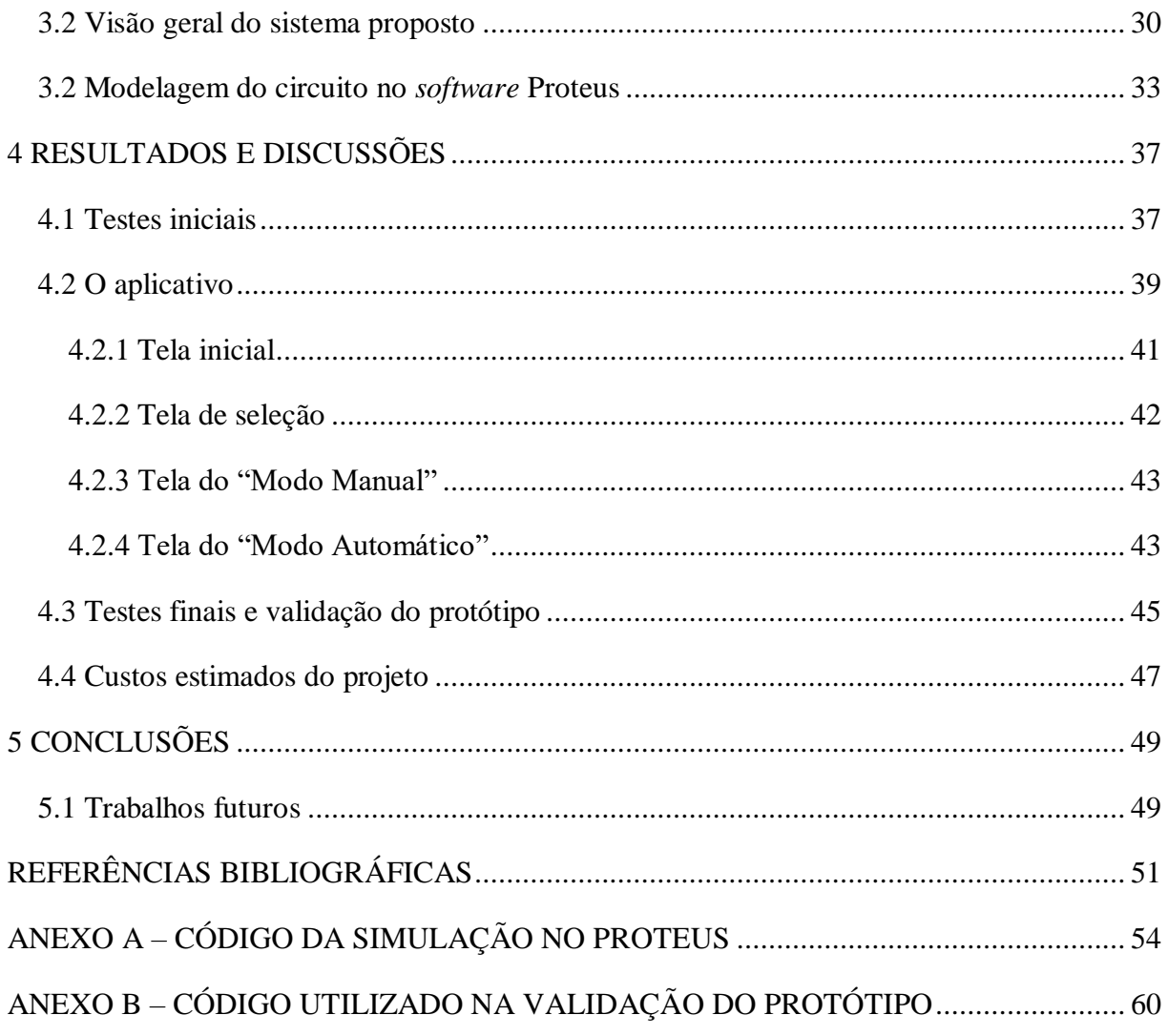

## <span id="page-15-0"></span>**1 INTRODUÇÃO**

#### <span id="page-15-1"></span>**1.1 Considerações gerais**

Desde os primórdios da sociedade o ser humano aprendeu a cultivar as espécies vegetais que encontrava na natureza. A partir dos primeiros sistemas de agricultura desenvolvidos, as condições ideais para o cultivo das plantas são buscadas para conseguir maior produção e facilidade de obtenção dos recursos, como por exemplo alimentos. Entretanto, algumas plantas se desenvolvem apenas em circunstâncias específicas de modo que o local de produção se assemelhe aos *habitats* originais das espécies. Desta forma, a produção destas plantas fica restrita a determinadas localidades (MAZOYER; ROUDART, 2008).

Diante desta realidade e da vontade de cultivar um maior número de espécies, o homem percebeu que se criasse ambientes propícios ao controle de certas grandezas da produção, como por exemplo: temperatura, umidade do ar e do solo, luminosidade etc., seria possível o desenvolvimento de novas cultivares. Assim, surgiram as primeiras estufas que são capazes especialmente de proteger as plantas de temperaturas muito baixas (MAZOYER; ROUDART, 2008).

Atualmente, as estufas são muito utilizadas na produção de alimentos, flores e plantas ornamentais, dentre outras funções. Estima-se que essas duas últimas áreas movimentaram, em 2013, algo em torno de 5,2 bilhões de reais na economia brasileira, representando uma importante cadeia produtiva e gerando empregos para a população (IBRAFLOR, 2013).

Neste contexto, o presente trabalho tem como contribuição apresentar um sistema de controle automatizado em ambientes de produção de plantas ornamentais, especialmente em climas tropicais das regiões Sul e Sudeste do Brasil. Optou-se pelo cultivo de bromélias, tendo em vista que estas plantas apresentam dificuldade de desenvolvimento em climas subtropicais, além de conterem um alto consumo no mercado.

#### <span id="page-15-2"></span>**1.2 Justificativa**

As estufas automatizadas surgiram com intuito de controlar o ambiente interno (a temperatura, a luminosidade e a umidade), deixando-o mais próximo da condição ideal para o desenvolvimento da planta cultivada. Isso contribui para aumentar a produtividade com o mínimo de intervenção humana (YUDI ITO, 2017).

Os sistemas embarcados estão presentes em várias áreas do conhecimento, através dos celulares, *smartphones* e *tablets*, por exemplo (RODRIGUES *et al.*, 2013). Com advento da indústria 4.0 a inserção de técnicas modernas tem se tornado indispensável, como por exemplo, a leitura de dados de um determinado sistema através de um *smartphone* (SANTOS; VOLANTE, 2018).

Os produtos inteligentes, por meio da tecnologia sem fio, detêm informações necessárias para o processo produtivo. A conexão entre a fábrica inteligente e o produto inteligente é o destaque na indústria 4.0. Os meios de produção recebem as informações através de sensores inteligentes conectados pela fábrica, possibilitando a autonomia de decisão, e a correção de problemas encontrados durante o processo produtivo (SANTOS; VOLANTE, 2018). Neste sentido, torna-se possível aplicar a ideia de fábrica e produtos inteligentes em estufas, onde a estrutura da estufa é equivalente à fábrica e, as plantas no interior da estufa, são equivalentes aos produtos.

É com base neste contexto que se encontra a motivação do presente trabalho, o qual busca unir a tecnologia presente no mercado com o cultivo de plantas ornamentais em ambiente protegido, especialmente em um clima onde as bromélias teriam dificuldades para se desenvolver.

#### <span id="page-16-0"></span>**1.3 Objetivos geral e específicos**

O objetivo geral deste trabalho é implementar um protótipo de uma estufa para cultivo de bromélias utilizando a plataforma Arduino, bem como desenvolver um aplicativo para *smartphone* para controle de temperatura, umidade do solo e luminosidade, através de uma comunicação sem fio (via *bluetooth*).

Para consolidar o objetivo geral, alguns objetivos específicos devem ser alcançados, sendo eles algumas funcionalidades que a estufa deve conter:

- ligar a lâmpada ou o *cooler* mediante à temperatura aferida no interior da estufa.
- ligar ou desligar a bomba d'água mediante à umidade percentual do solo aferida no interior da estufa.
- esticar ou recolher a tela de sombreamento mediante à luminosidade percentual aferida no interior da estufa.
- parar o motor que recolhe e estica a tela de sombreamento, caso algum dos sensores magnéticos (chaves fim de curso) sejam ativados.

● permitir que os atuadores sejam ligados e desligados manualmente, através do aplicativo instalado no *smartphone*.

## <span id="page-17-0"></span>**1.4 Estrutura do projeto**

O presente trabalho é composto por cinco capítulos, sendo este o primeiro. O segundo capítulo traz uma breve revisão bibliográfica abordando os princípios teóricos para a construção do protótipo da estufa e para o estabelecimento da comunicação sem fio entre o Arduino e o *smartphone*. O terceiro capítulo apresenta a montagem da estufa, uma modelagem do circuito de controle, bem como a integração das partes do sistema. Já o quarto consiste em mostrar os resultados obtidos com os testes e as montagens realizadas, assim como o funcionamento do sistema proposto e o aplicativo desenvolvido. Por fim, no último são realizadas as considerações finais do trabalho e sugestões para trabalhos futuros.

## <span id="page-18-0"></span>**2 REVISÃO BIBLIOGRÁFICA**

Este capítulo será destinado a apresentar uma breve revisão bibliográfica sobre a produção e comercialização de bromélias, a influência do clima no crescimento vegetal, o funcionamento das estufas e uma descrição dos componentes utilizados no projeto.

#### <span id="page-18-1"></span>**2.1 Produção e comercialização de bromélias**

As bromélias são plantas da família *Bromeliaceae* que conta com uma variedade de mais de 3.000 espécies nativas nas Américas, sendo que no Brasil são facilmente encontradas na floresta Amazônica e na mata Atlântica (PAULA, 2000). Elas apresentam uma diversidade de cores e formatos, o que contribui para a sua enorme procura no mercado de paisagismo. Por se tratar de uma espécie nativa de regiões tropicais e de grandes florestas, a sua produção em escala comercial depende do seu desenvolvimento em ambientes controlados. Os fatores mais importantes para o ideal crescimento dessas plantas são a temperatura, a luminosidade e a irrigação. Desta forma, um sistema automatizado é importante para medir, indicar e monitorar essas variáveis dentro da estufa, bem como executar as ações necessárias para o controle das condições ideais de desenvolvimento (PAULA, 2000).

Estas plantas destacam-se como um dos principais componentes da flora e da fisionomia dos ecossistemas brasileiros, os quais abrigam aproximadamente 36% das espécies catalogadas. As bromélias englobam vários gêneros endêmicos, sendo alguns deles encontrados exclusivamente na mata Atlântica (MARTINELLI, 1994).

A produção de bromélias em escala é uma atividade viável e tem-se desenvolvido bastante no Brasil, seguindo os passos de outros países, como por exemplo: os Estados Unidos, a Holanda e a Bélgica. Seu cultivo ganhou impulso nos últimos tempos, constituindo hoje uma atividade economicamente rentável e uma boa opção na floricultura (ROCHA, 2002).

Segundo Andrade e Demattê (1999, p.97-110, apud ROCHA, 2002, p. 11):

*"Sobre a produção e comercialização de bromélias nas regiões Sul e Sudeste do Brasil, os maiores produtores de bromélias estão assim distribuídos: oito no estado de São Paulo, dez no Rio de Janeiro, dois no Rio Grande do Sul e sete em Santa Catarina. A análise dos dados obtidos mostrou que a produção comercial de bromélias se intensificou no nosso país, a partir da década de 90. Para grande parte do grupo estudado, com destaque para o Rio de Janeiro e para o Sul, o início do cultivo comercial derivou da paixão já existente em colecionar bromélias e orquídeas, ou da atividade relacionada ao paisagismo, já que percebeu a grande possibilidade do uso de bromélias em jardins."*

#### <span id="page-19-0"></span>**2.2 Influência do clima no crescimento vegetal**

As características do clima estão diretamente associadas ao resultado do balanço de energia entre a radiação solar, a atmosfera e a superfície terrestre. Qualquer modificação em um desses sistemas altera o balanço de energia nos demais, produzindo variações climáticas (AYOADE, 1991).

Segundo Silva (2001, p.189-195, apud ALECRIM, 2012, p. 20):

*"O extenso território brasileiro é caracterizado pela diversidade de relevos e pela dinâmica das correntes e massas de ar, que favorecem uma grande diversidade de climas entre as regiões e até mesmo diferenças dentro de regiões. O Brasil possui mais de 60% do seu território situado entre a faixa denominada tropical, ou seja, entre os paralelos de 23,5º de latitude norte (trópico de câncer) e sul (trópico de capricórnio), onde a temperatura do ar é predominantemente alta, em face da elevada radiação solar incidente. Para esta faixa a temperatura média é de 20ºC, sendo maior parte do ano superior a 28ºC e para algumas regiões atingindo muitas vezes valores entre 35ºC e 38ºC. Próximo à linha do Equador, a temperatura é mais alta e estável ao longo do ano, diferentemente do que ocorre nas regiões mais ao sul, onde as temperaturas são menores e instáveis".* 

A temperatura é um fator agrometeorológico que exerce influência sobre as seguintes funções vitais das plantas: germinação, transpiração, respiração, fotossíntese, crescimento, floração e frutificação. Todas as culturas possuem uma faixa de temperatura na qual elas se desenvolvem. Fora dessa faixa a cultura definha chegando a morrer. A temperatura pode ser utilizada como um controlador de crescimento da cultura, podendo acelerar ou retardar (CARDOSO, 2010).

A afinidade entre a temperatura e o crescimento das plantas é muito complexa, uma vez que a temperatura é um fator que auxilia no controle das reações dos vários processos metabólicos que promovem o crescimento e a reprodução das plantas. Diferentes processos fisiológicos podem ter diferentes temperaturas ótimas para se processarem. Desta forma, a temperatura ótima para um determinado processo não será a mesma para outro (CARDOSO, 2010).

Assim, como as vegetações têm como fator básico o clima, o grande desafio no cultivo de plantas é por exemplo conseguir produzir plantas que se desenvolvem em uma região de clima tropical, em uma região de clima subtropical.

## <span id="page-19-1"></span>**2.3 Funcionamento das estufas**

As estufas são estruturas com paredes e coberturas transparentes as quais são destinadas ao cultivo de plantas em condições ambientais controladas. O cultivo em estufas possui diversas

vantagens, como por exemplo: i) manter o melhor ambiente para crescimento das plantas e; ii) proteger as plantações de pestes e condições variáveis externas, como frio ou calor em excesso, tempestades, nevascas e secas. As estufas são aperfeiçoadas para a coleta e a retenção da energia solar, com o intuito de manter a temperatura interna da estufa estável. Algumas plantações podem ser cultivadas em estufas durante o ano inteiro, sendo então importante processo para o fornecimento de alimentos. Portanto, as estufas permitem que as plantas cresçam em áreas que seriam inadequadas para o cultivo, com climas com curta estação de germinação (VAISALA, 2020).

O funcionamento da estufa pode ser descrito conforme o fluxograma presente na Figura 1.

<span id="page-20-0"></span>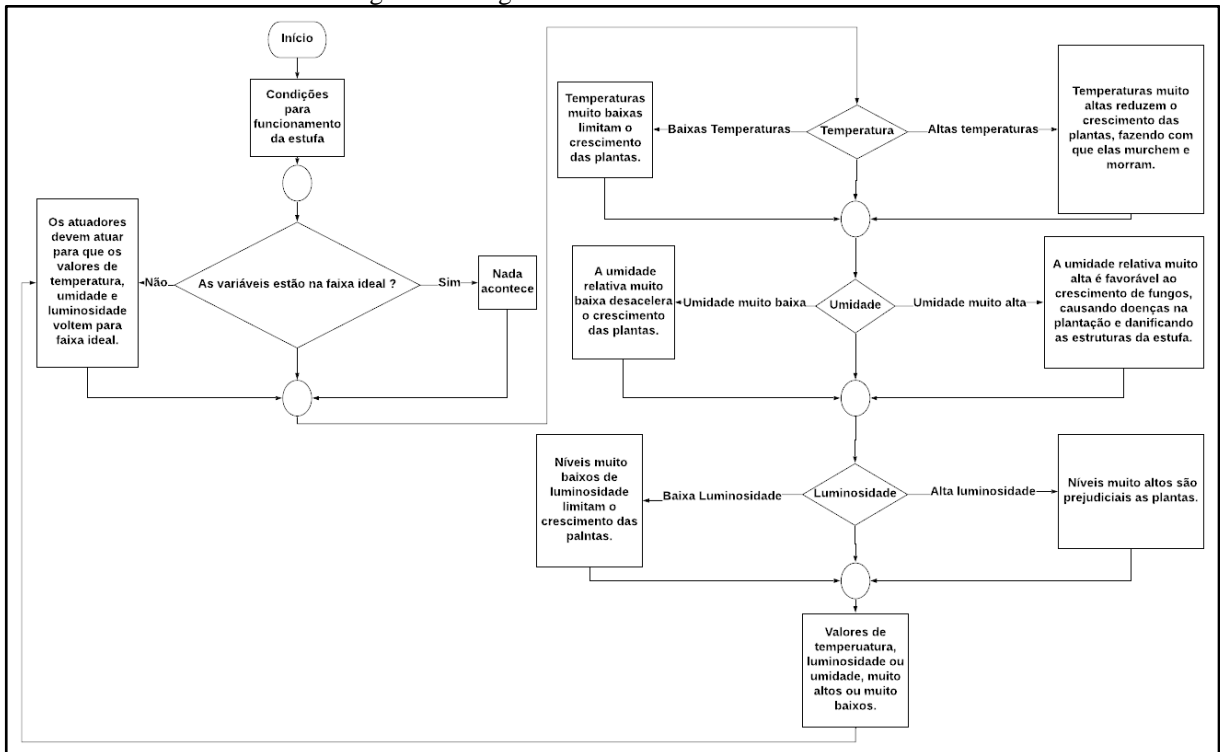

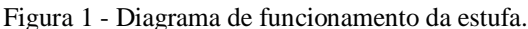

Fonte: Do próprio autor (2021).

A Figura 1 se refere ao funcionamento da estufa e ilustra o fluxograma das variáveis temperatura, umidade e luminosidade.

Neste sentido, o desenvolvimento de estufas automatizadas é importante para que o agricultor tenha o maior aproveitamento e lucratividade possíveis em seu trabalho durante todo o ano (CARDOSO, 2010). Segundo Cermeño (1990), a produtividade dentro do ambiente protegido pode ser duas a três vezes maiores que as observadas no campo, considerando também que a qualidade.

O cultivo em ambiente protegido maximiza a taxa de crescimento das espécies vegetais e, em razão disso, possibilita a redução do ciclo da cultura. Em sistemas projetados, para produção de flores, essas vantagens são decorrentes do estabelecimento de um microclima mais favorável ao crescimento e desenvolvimento das plantas em relação ao cultivo em campo, bem como em relação à redução de lixiviação de nutrientes e à aplicação de defensivos (VÁSQUEZ *et al.*, 2005).

A automação de ambientes protegidos vem justamente de encontro à característica de cada planta em se desenvolver melhor em determinadas circunstâncias, proporcionando ambientes bem próximos do ideal para aquela determinada espécie. Além da melhoria de produtividade, as plantas acabam ficando dependentes desses ambientes para sua germinação e, consequentemente, seu cultivo (CARDOSO, 2010).

A incidência de luz solar é de suma importância para o cultivo de plantas. Ela é a principal responsável pelo processo de fotossíntese (processo físico – químico realizado por seres vivos clorofilados para obtenção de glicose). Como em seu ambiente natural, as bromélias recebem a luz solar que é filtrada pela copa das árvores e quando forem expostas a grande quantidade de raios solares podem ter suas folhas ressecadas, provocando até mesmo a morte delas (KOROVIN, 2009).

A tela de sombreamento ou sombrite, ilustrada na Figura 2, é uma tela utilizada em viveiros de frutas e vegetais, bem como para criação de espécies florestais etc. Ela auxilia na secagem de vários produtos agrícolas, bem como na proteção contra ataques de pragas e contra perturbações climáticas naturais, como vento, chuva, granizo e geada. No verão a tela de sombreamento pode ser aplicada sobre a estufa, protegendo as plantas do calor excessivo e da luz direta do sol. Já no inverno, o material pode ser usado como proteção contra vento e poeira (SILVA, 2018).

<span id="page-21-0"></span>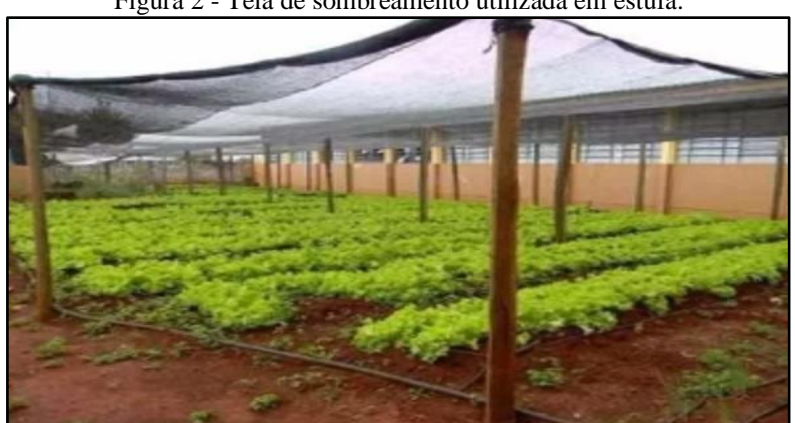

Figura 2 - Tela de sombreamento utilizada em estufa.

Fonte: Silva (2018).

Em relação à umidade, as bromélias necessitam de ter suas raízes constantemente úmidas já que nas florestas tropicais há grande ocorrência de precipitação. Entretanto, deve-se tomar cuidado para que não fiquem encharcadas, já que isso provoca o apodrecimento da parte radicular das plantas (RODRIGUES, 2013).

## <span id="page-22-1"></span>**2.4 Kit Arduino Uno R3**

O Arduino é um sistema de placa única com uma interface programável de entrada e saída, o qual é chamado de *hardware* livre. O Arduino tem uma interface programável para diversas finalidades, desde a construção de sistemas autônomos até extensões para um sistema embarcado (NEGROMONTE, 2016). Ele consiste em uma placa eletrônica que permite ao usuário programá-la através do ambiente Arduino IDE (Ambiente de Desenvolvimento Integrado ou *Integrated Development Environment*). A programação do *firmware*, baseada em linguagem C e C++ é carregada na placa Arduino e permite que os sistemas acoplados executem as tarefas programadas (NEVES, 2018).

O Arduino Uno possui 14 pinos que podem ser usados como entradas ou saída digitais. Estes pinos operam em 5 V, onde cada pino pode fornecer ou receber uma corrente máxima de 40 mA. Para a interface analógica, a placa Arduino UNO possui 6 entradas, onde cada uma tem a resolução de 10 bits (SOUZA, 2013).

<span id="page-22-0"></span>A Figura 3 ilustra a placa Arduino UNO que é a ferramenta principal no desenvolvimento desse projeto. Optou-se por sua utilização, pois a placa Arduino contém uma programação simples, além de ser de baixo custo e permitir a integração dos componentes.

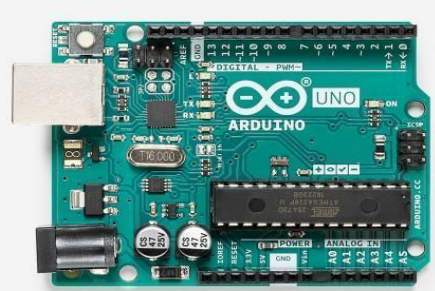

Figura 3 - Placa de composição Arduino UNO.

Fonte: ARDUINO (2021).

O Arduino pode ser programado em qualquer computador com Windows, Linux ou Mac, os quais utilizam a linguagem C/C++ no *software* IDE do Arduino. Os códigos escritos neste programa são chamados de *sketches*, que são escritos no editor de texto e todos são salvos na extensão ". ino", sendo próprio do *software* (ARDUINO, 2021).

#### <span id="page-23-0"></span>**2.5 Tecnologia** *Bluetooth*

Os sistemas de comunicação via *bluetooth* utilizam uma frequência de rádio de onda curta (2.4 GHz) para criar uma comunicação entre aparelhos habilitados. Como seu alcance é curto e só permite a comunicação entre dispositivos próximos, seu consumo de energia é bem baixo (CÂMARA, 2012).

A tecnologia é dividida em quatro classes distintas, sendo que cada uma depende da variação de energia e distância entre os dispositivos. À medida que a distância aumenta, maior deve ser o consumo, tais como (BERGHER, 2019):

- Classe 1: potência máxima de consumo 100 mW e alcance de até 100 metros;
- Classe 2: potência máxima de consumo 2,5 mW e alcance de até 10 metros;
- Classe 3: potência máxima de consumo 1 mW e alcance de até 1 metro;
- Classe 4: potência máxima de consumo 0,5 mW e alcance de até 0,5 metro.

A comunicação *bluetooth* opera nos modos mestre/escravo. Quando o dispositivo trabalha em modo mestre, ele realiza o envio de dados, entretanto quando trabalha em modo escravo, ele recebe os dados. Uma vez pareados, estes dispositivos se conectam automaticamente quando estiverem dentro da distância de abrangência, de acordo com sua classe de alcance (STEFANUTO *et al.,* 2016).

Optou-se pela utilização do módulo HC-05, pois ele utiliza tecnologia *bluetooh* e pode funcionar tanto no modo mestre quanto no modo escravo, além de conter um baixo custo e baixo consumo de energia.

#### <span id="page-23-1"></span>*2.5.1 Módulo bluetooth HC-05*

O módulo *bluetooth* HC-05, ilustrado na Figura 4, é um dispositivo que estabelece uma conexão sem fio com o *smartphone*, cuja finalidade é monitorar e controlar as condições internas da estufa, à distância. Os 6 pinos do módulo HC-05 são de fácil identificação, sendo eles: *STATE*, RXD, TXD, GND, +5V, EN.

<span id="page-24-0"></span>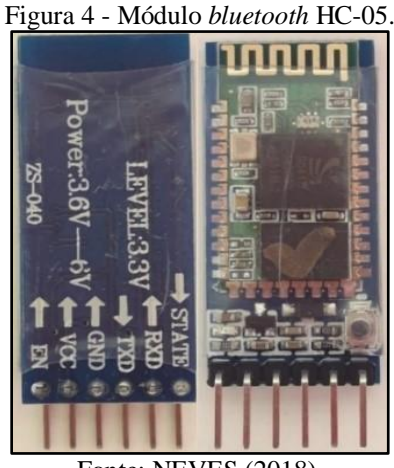

Fonte: NEVES (2018).

Os pinos RXD e TXD utilizam sinais de 3,3V para se comunicar, apesar de a alimentação ser 5V. Para realizar a comunicação serial entre o Arduino e o módulo *bluetooth* é necessário realizar duas ligações. A primeira é entre o TXD do Arduino e o RXD do módulo *bluetooh*, onde nesta ligação é necessário utilizar o divisor de tensão para obter 3,3V, a partir da saída de 5V do TXD do Arduino. A segunda ligação é feita entre o RXD do Arduino e o TXD do módulo *bluetooth*. O RXD apenas irá receber os sinais lógicos do HC-05, não havendo necessidade de fazer o divisor de tensão para o TXD do HC-05 (VIDAL, 2017).

Dentre as aplicações desses dois módulos pode-se citar (VIDAL, 2017):

- transmissão serial de dados de sensores;
- transmissão de dados para atuadores e;
- comunicação do Arduino com *smartphone* e outros dispositivos móveis.

Para realizar o pareamento do módulo *bluetooth* com outros dispositivos, inicialmente é necessário enviar uma série de comandos ao módulo, o qual é denominado de conjunto de comandos AT (*AT Command Set*), que é uma sequência de textos. Esta sequência é interpretada pelo microcontrolador, o qual controla a configuração do dispositivo conectado a ele (NEVES, 2018).

#### <span id="page-24-1"></span>*2.5.2 Conexão entre o módulo bluetooth HC- 05 e a placa Arduino*

Neste projeto foi utilizado o módulo HC-05, tanto em modo mestre como em modo escravo, pois ele envia as leituras dos sensores e o status dos atuadores do Arduino para o *smartphone.* Além disso, este módulo permite que o usuário ligue e desligue todos os atuadores do sistema através da tela de modo manual do aplicativo, a qual será apresentada nos resultados.

Os pinos RXD e TXD são os canais de comunicação do módulo. O RXD do módulo deve ser ligado ao TXD do Arduino por meio do divisor de tensão, o qual será feito utilizando um resistor de 1KΩ e um resistor de 2K2Ω. O TXD do módulo pode ser ligado direto ao RXD do Arduino. Para a montagem, são utilizados os pinos RXD e TXD, +5V e GND, conforme ilustrado na Figura 5.

<span id="page-25-0"></span>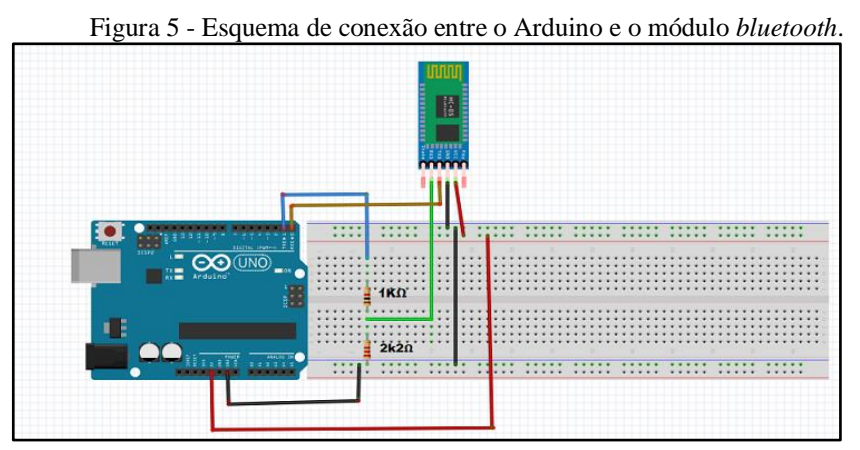

Fonte: Do próprio autor (2021).

### <span id="page-25-2"></span>**2.6 Módulo relé 5V 4 canais**

O módulo relé de 5V 4 canais, ilustrado na Figura 6, é uma placa de interface com 4 canais, com um relé em cada e com isolamento óptico entre os circuitos. Eles podem ser acionados individualmente pelos pinos digitais da placa Arduino. Cada relé faz o chaveamento das altas tensões necessárias através do sinal de baixa tensão do Arduino. Neste projeto será necessário utilizar um módulo relé 5V 4 canais, para o acionamento da lâmpada, do *cooler* e da bomba d'água.

<span id="page-25-1"></span>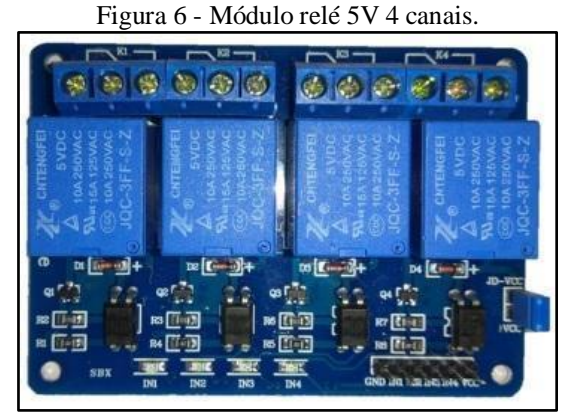

Fonte: França (2017).

#### <span id="page-26-2"></span>**2.7 Módulo ponte H L9110**

Segundo ASIC (2021) o módulo ponte H L9110 é uma placa compacta que pode ser usada para conduzir pequenos robôs. Este módulo possui dois *chips* controladores de motor independentes. O módulo ponte HL9110 opera em uma faixa de tensão que pode variar entre 2,5V e 12V, o qual permite que este módulo seja usado com microcontroladores de 3,3V e 5V. Um conjunto de pinos com conector fêmea é usado para acoplar este módulo a um microcontrolador. A saída digital é usada para mudar seu sentido de giro, conforme é descrito na Tabela 1.

Tabela 1 - Lógica de funcionamento do módulo ponte H L9110.

<span id="page-26-1"></span>

| Entrada A1A | <b>Entrada A1B</b> | <b>Status do Motor A</b>     |
|-------------|--------------------|------------------------------|
|             |                    | Parado                       |
|             |                    | Gira no sentido horário      |
|             |                    | Gira no sentido anti-horário |
|             |                    | Parado                       |

Fonte: Adaptado de SERIAL LINK (2021).

<span id="page-26-0"></span>O módulo ponte H L9110 é ilustrado na Figura 7.

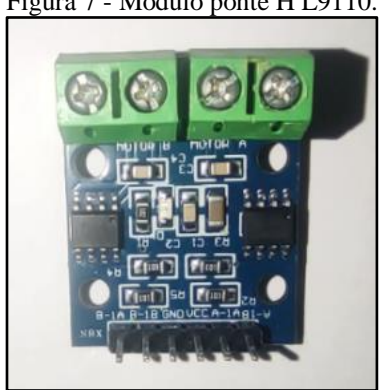

Figura 7 - Módulo ponte H L9110.

Fonte: Do próprio autor (2021).

O módulo ponte H L9110 contém 6 pinos, sendo que os pinos VCC e GND são para alimentação dos motores que podem ser conectados aos bornes do módulo e aos pinos A-1B, A-1A, B-1A e B-1B. Com auxílio do Arduino, ele pode controlar a velocidade dos motores, assim como seu sentido de rotação. Este módulo foi escolhido para ser usado no projeto, pois ele é robusto e de fácil programação, além disso o motor utilizado é de 12V.

#### <span id="page-27-1"></span>**2.8 Sensor de temperatura LM35**

<span id="page-27-0"></span>A Figura 8 ilustra o sensor de temperatura LM35 que é capaz de fazer leituras que variam de -55°C a 150°C. A saída do sensor tem uma tensão que é proporcional à temperatura ao qual o sensor está submetido no momento, no qual ele apresenta uma variação de 10mV para cada grau Celsius de temperatura (TEXAS INSTRUMENTS, 1999). Optou-se por utilizá-lo no projeto, pois ele é um sensor de baixo custo e atende aos requisitos do projeto, por ser a temperatura ambiente aquela mensurada.

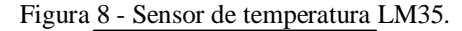

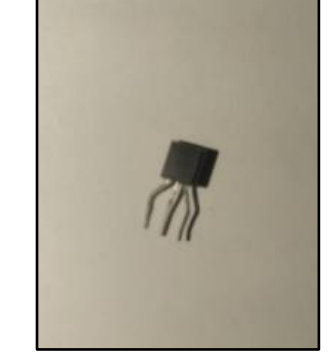

Fonte: Do próprio autor (2021).

#### <span id="page-27-2"></span>**2.9 Sensor de umidade do solo higrômetro**

Para detectar as variações de umidade no solo é utilizado o sensor higrômetro, mostrado na Figura 9. Ele funciona da seguinte forma: quando o solo está seco, a saída do sensor fica em estado alto e, quando úmido, a saída do sensor fica em estado baixo. O limite entre seco e úmido pode ser ajustado através do potenciômetro presente no sensor que regulará a saída digital D0. Contudo, para ter uma resolução melhor, é possível utilizar a saída analógica A0 e conectar a um conversor AD, como aquela presente no Arduino (THOMSEN, 2016).

O módulo baseado no comparador LM393 faz a leitura das sondas e retorna sinais digitais ou analógicos em suas saídas (YUDI ITO, 2017). Optou-se pela sua utilização no projeto, pois ele é um sensor de baixo custo e de fácil utilização. Neste projeto será utilizada a saída analógica, tendo em vista que a umidade percentual do solo é o valor desejável.

<span id="page-28-0"></span>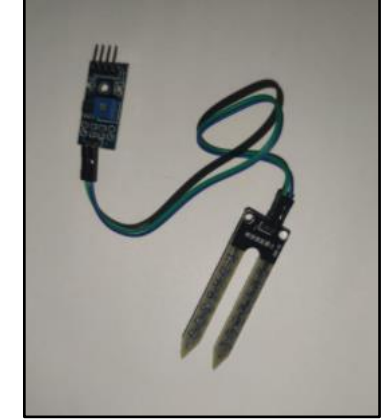

Figura 9 - Sensor de umidade do solo higrômetro.

Fonte: Do próprio autor (2021).

#### <span id="page-28-2"></span>**2.10 Sensor de luminosidade LDR**

O sensor de luminosidade LDR é composto por duas células fotocondutoras de sulfeto de cádmio (CDS) com respostas espectrais semelhantes às dos olhos humanos. A resistência da célula diminui com o aumento da intensidade da luz. As aplicações incluem detecção de fumaça, controle automático de iluminação, contagem de lotes e sistemas de alarme antifurto (SUNROM TECHNOLOGIES, 2008).

<span id="page-28-1"></span>O sensor LDR pode ser visto na Figura 10, na qual optou-se por sua utilização pois além do preço, ele é robusto, de funcionamento simples e atende aos requisitos do projeto para fazer a leitura da luminosidade percentual no interior da estufa.

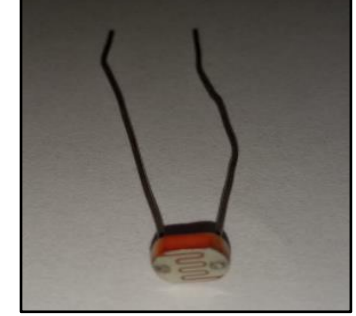

Figura 10 - Sensor de luminosidade LDR.

Fonte: Do próprio autor (2021).

#### <span id="page-28-3"></span>**2.11 Sensor magnético** *reed switch*

Os sensores magnéticos *reed switch* são sensores hermeticamente selados dentro de um tubo de vidro e não são influenciados pelo ambiente atmosférico externo. Eles têm respostas rápidas devido à sua pequena massa, além de serem compactos e leves, resistentes à corrosão e ao desgaste dos contatos. Assim, eles garantem uma operação de comutação estável, com um

ímã permanente instalado, e podem ser utilizados de forma econômica e fácil como sensores de proximidade, ou fim de curso (OKI, 2010).

Optou-se pela utilização do sensor magnético *reed switch* no projeto, devido sua grande aplicabilidade. Este sensor possui contatos normalmente abertos, que se fecham ao se aproximar de um campo magnético. Nesse projeto ele será utilizado para detectar o fim de curso do motor DC de 12V (uma vez que na extremidade da tela de sombreamento será fixado um super ímã), impedindo assim que o motor ultrapasse os limites, tanto para esticar, quanto para recolher a tela de sombreamento. O sensor é ilustrado na Figura 11.

<span id="page-29-0"></span>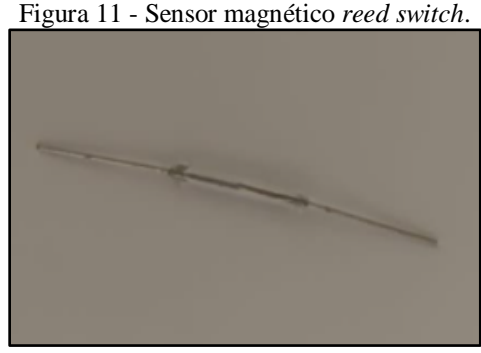

Fonte: Do próprio autor (2021).

#### <span id="page-29-2"></span>**2.12 Lâmpada incandescente (aquecedor)**

<span id="page-29-1"></span>A lâmpada incandescente de 127V, 60W, ilustrada na Figura 12, será utilizada para simular um aquecimento na qual aumentará a temperatura interna da estufa, caso a mesma esteja inferior a 24°C (visto que a mesma aquece consideravelmente quando ligada e elas normalmente já são usadas no aquecimento de ambientes como: estufas, cabines de pintura de automóveis e criação de aves (chocadeiras).

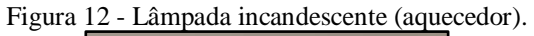

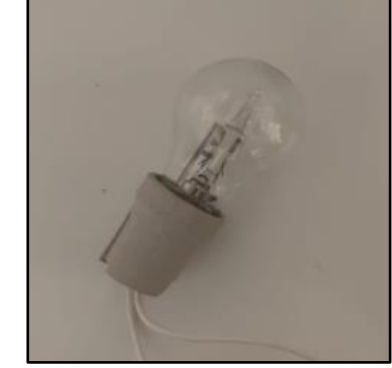

Fonte: Do próprio autor (2021).

#### <span id="page-30-2"></span>**2.13** *Cooler* **DFC802512**

<span id="page-30-0"></span>O *cooler* modelo DFC802512 da fabricante AKASA, ilustrado na Figura 13, é uma ventoinha utilizada na refrigeração de processadores. A função desse componente no projeto é realizar a renovação do ar do ambiente interno da estufa, assim como diminuir a temperatura interna da mesma. A escolha deste *cooler* foi devido ao seu valor ser acessível e por permitir o resfriamento do ambiente interno da estufa.

Figura 13 - *Cooler* DFC802512.

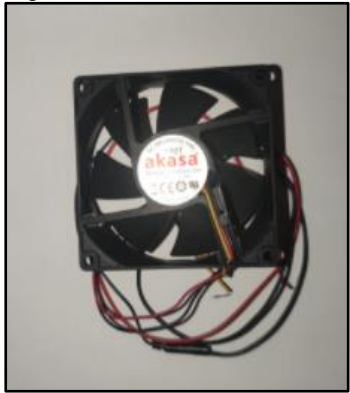

Fonte: Do próprio autor (2021).

#### <span id="page-30-3"></span>**2.14 Bomba d'água HBO 300**

<span id="page-30-1"></span>A Figura 14 ilustra a bomba d'água HBO 300, que é utilizada em fontes de água para aquários. Além de outras funções, ela pode bombear a água do reservatório para a planta dentro da estufa, caso o sensor de umidade do solo detecte uma umidade percentual do solo inferior a 50%. A utilização desta bomba d'água deu-se em razão do baixo custo e de todas as suas características de funcionamento serem adequadas para o projeto.

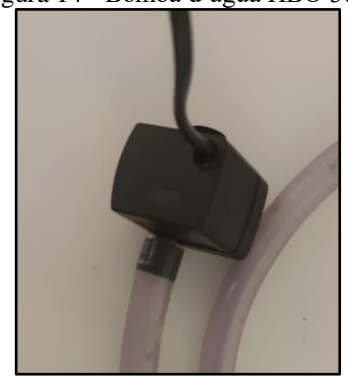

Figura 14 - Bomba d'água HBO 300.

Fonte: Do próprio autor (2021).

#### <span id="page-31-1"></span>**2.15 Motor HP CB760-60030 HD 613715**

<span id="page-31-0"></span>Para realizar a movimentação da tela de sombreamento da estufa (esticar/recolher), utilizou-se o motor de tração HP CB760-60030 HD 613715. Mediante os valores lidos pelo sensor LDR, o sentido de giro do motor é controlado pelo módulo ponte H L9110. Não foi utilizado o encoder desse módulo na estufa. O motor pode ser visualizado na Figura 15.

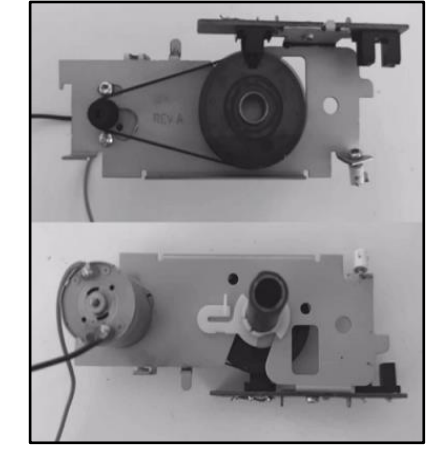

Figura 15 - Motor HP CB760-60030 HD 613715.

Fonte: Do próprio autor (2021).

## <span id="page-32-1"></span>**3 MATERIAIS E MÉTODOS**

Neste capítulo será apresentada a metodologia das atividades desenvolvidas, que incluem desde a confecção da estrutura da estufa e modelagem do circuito de controle utilizado para fazer a automação, utilizando o *software* Proteus. Além disso, todos os materiais serão apresentados, bem como uma visão geral do sistema proposto e do funcionamento do projeto.

#### <span id="page-32-2"></span>**3.1 Confecção da estrutura da estufa**

Optou-se pela confecção da estrutura física da estufa, toda em MDF, pelo fato desse material ser bastante robusto e de preço acessível, garantindo assim que os resultados obtidos fossem o mais próximo possível da realidade. Para cobri-la foi utilizado plástico filme agrícola, devido às suas vantagens, conforme apresenta SILVA (2018) "são vantagens de se utilizar o plástico filme agrícola: proteção do microambiente interno da estufa, impermeabilidade, conservação do calor e uniformidade de temperatura no interior da estufa".

A estrutura da estufa possui as dimensões de 60x50x40 cm (comprimento x altura x largura). A parte superior da estufa é uma pirâmide de base retangular, que pode ser aberta de modo que o usuário tenha acesso a sua parte interna. A Figura 16 ilustra um esboço de como o motor está disposto dentro da estrutura da estufa, bem como onde os outros componentes do projeto estão instalados. A tela de sombreamento se movimentará com auxílio do eixo que está acoplado ao motor.

<span id="page-32-0"></span>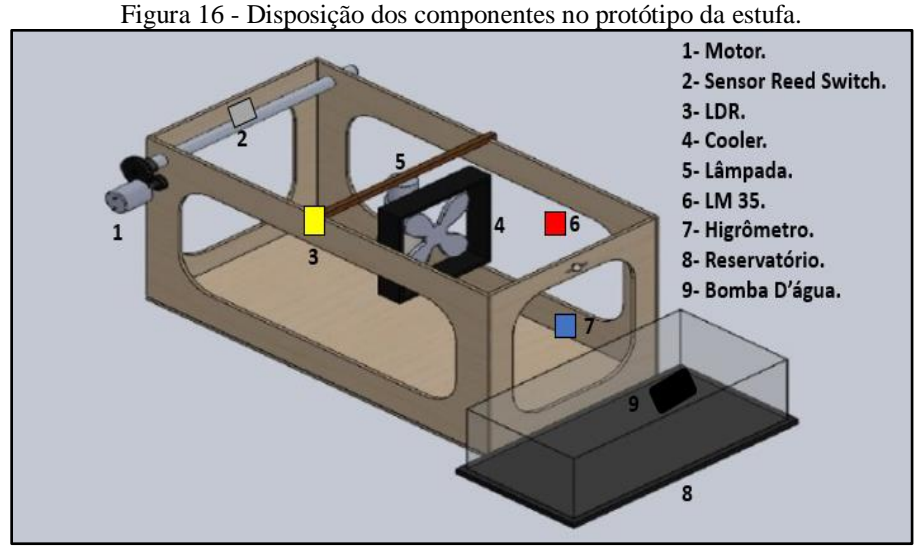

Fonte: Do próprio autor (2021).

A Figura 17 ilustra a estrutura da estufa.

<span id="page-33-0"></span>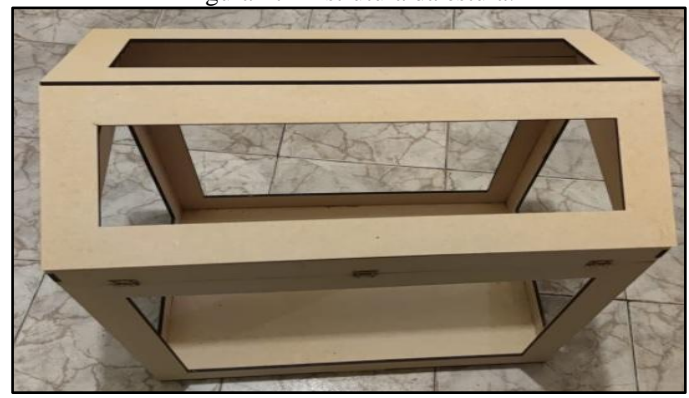

Figura 17 - Estrutura da estufa.

Fonte: Do próprio autor (2021).

Foi utilizado um aquário como reservatório de água conforme pode ser visto na Figura 18, no qual está presente a bomba que realiza o bombeamento de água para irrigar a planta, caso a umidade do solo percentual esteja inferior a 50%. Também foi utilizada a tela de sombreamento para filtrar a luminosidade incidente sobre as bromélias, mediante aos valores lidos pelo sensor LDR, de forma similar à luz que é filtrada pelas copas das árvores em seu habitat natural.

<span id="page-33-1"></span>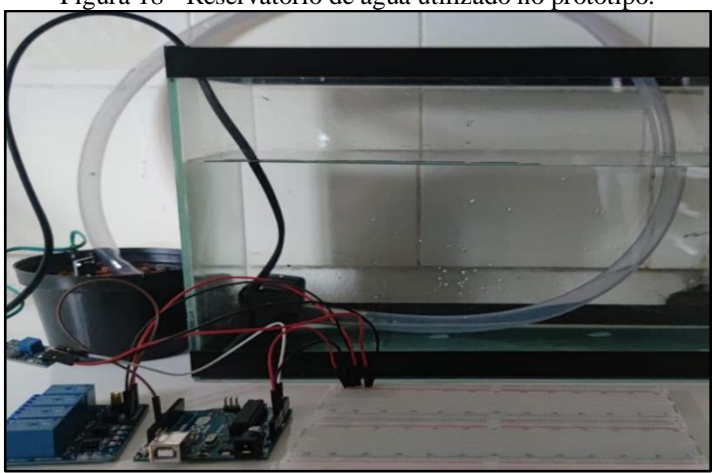

Figura 18 - Reservatório de água utilizado no protótipo.

Fonte: Do próprio autor (2021).

#### <span id="page-33-2"></span>**3.2 Visão geral do sistema proposto**

A comunicação do Arduino com o *smartphone* foi realizada com auxílio do módulo *bluetooth* HC-05, no qual não se utilizou comandos AT para configurar o módulo. Foi utilizada apenas a biblioteca "*softwareserial.h*" para auxiliar: i) na comunicação serial entre o Arduino e o *smartphone* e; ii) na comunicação via *bluetooth* entre o *smartphone* e o módulo HC-05. A Figura 19 ilustra a estrutura geral do projeto.

<span id="page-34-0"></span>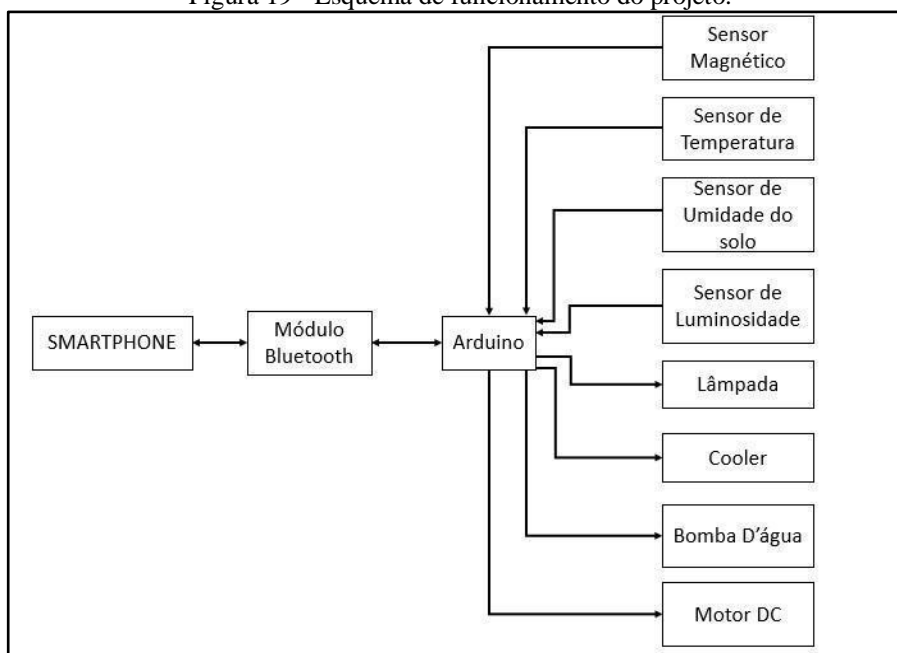

Figura 19 - Esquema de funcionamento do projeto.

Fonte: Do próprio autor (2021).

Analisando a Figura 19 conclui-se que o Arduino recebe sinais analógicos dos sensores, que ao processar esses sinais, controla os atuadores presentes na estufa.

Para a modelagem do sistema foram considerados valores de temperatura, umidade do solo e de luminosidade que atendam as plantas bromélias. Neste caso, a temperatura ideal para o cultivo pode variar entre 24°C e 32°C, com característica encontrada nas florestas de clima tropical onde as plantas são facilmente encontradas (OLIVEIRA, 2009).

Segundo CURSOS CPT (2016) "as bromélias quando em seu habitat natural se fixam nas árvores de acordo com a luminosidade e umidade do ar, as que gostam mais de luz as heliófilas se fixam nas copas das árvores, as que gostam mais de sombra, as esciófilas, se fixam no solo ou em locais um pouco acima do solo". Neste sentido, para o presente projeto a faixa de luminosidade ideal foi considerada entre 25% e 50%.

A umidade relativa mais favorável depende da espécie da planta cultivada, com uma faixa típica que varia entre 50% e 70% (VAISALA, 2020).

A Figura 20 ilustra um fluxograma indicando as condições ideais que foram consideradas para o projeto, bem como a definição das variáveis para a automação da estufa.

<span id="page-35-0"></span>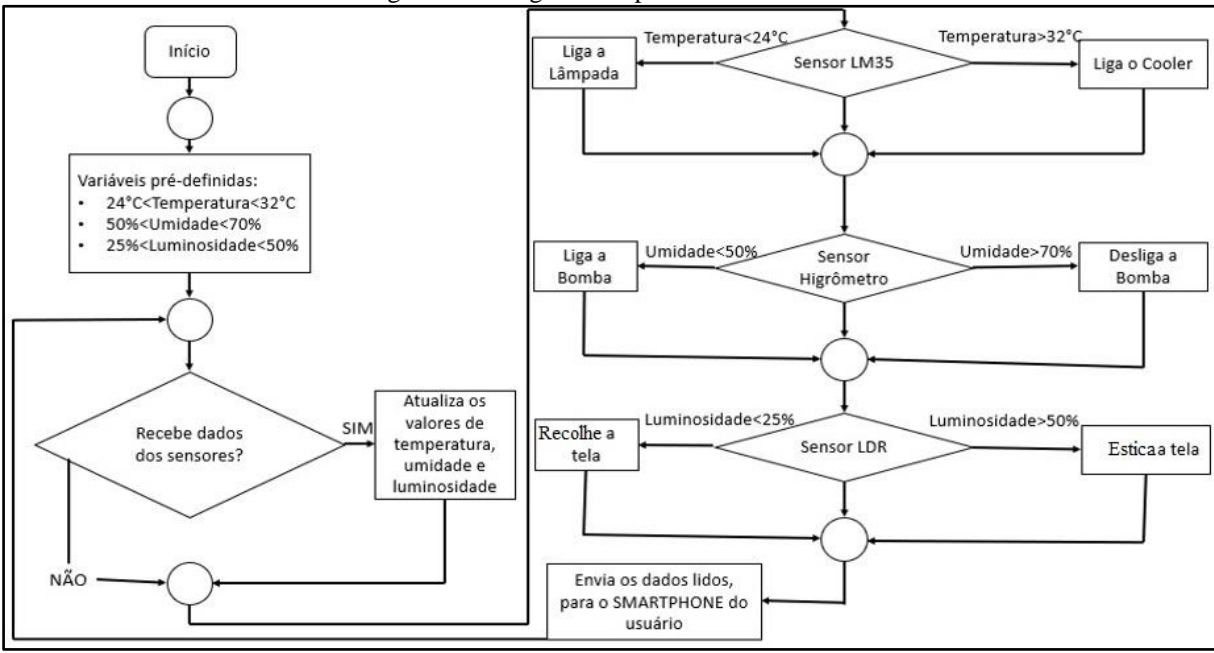

Figura 20 - Diagrama de processos da estufa.

Fonte: Do próprio autor (2021).

Para o desenvolvimento do trabalho foram realizadas pesquisas e estudos sobre os quais componentes utilizar, além de uma análise para verificar sua aplicabilidade e integração, para obter um resultado satisfatório. A Figura 21 ilustra um diagrama de blocos com todas as ligações físicas entre todos os componentes presentes no projeto.

<span id="page-35-1"></span>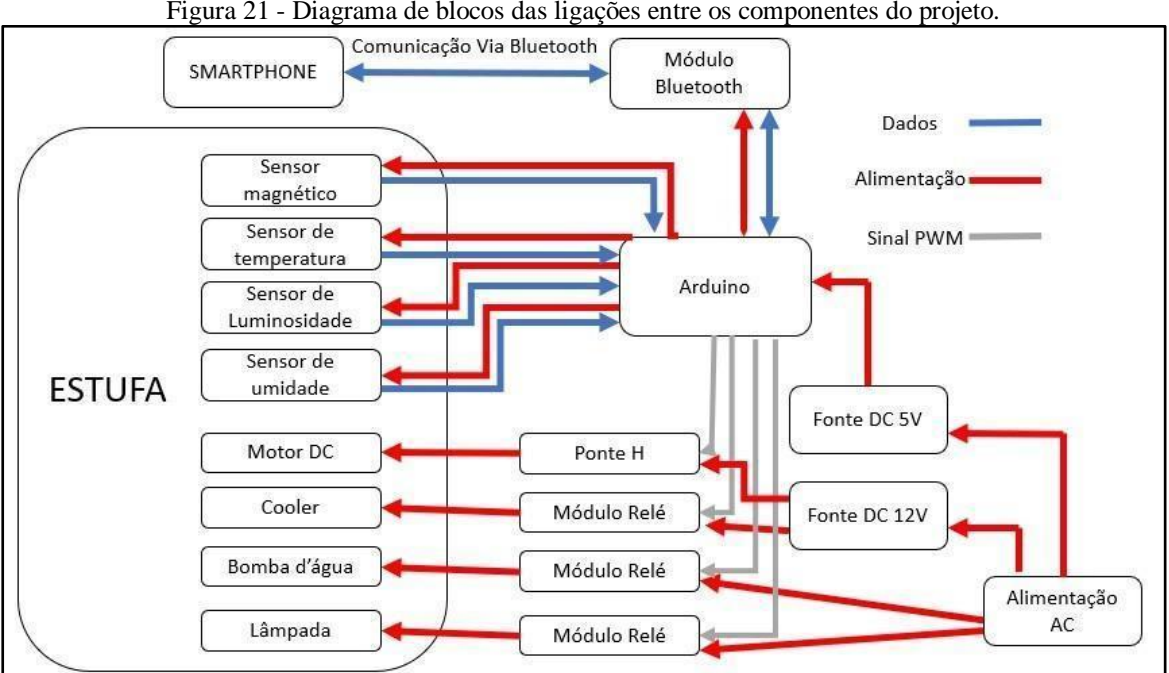

Figura 21 - Diagrama de blocos das ligações entre os componentes do projeto.

O Arduino é alimentado por uma fonte DC de 5V na qual alimenta todos os sensores do circuito. Os sensores enviam dados para o Arduino, que por sua vez realiza o controle dos

Fonte: Do próprio autor (2021).

atuadores do sistema e envia esses mesmos dados para o *smartphone*, com auxílio do módulo *bluetooth*.

O motor DC é alimentado por uma fonte externa de 12V e é controlado com auxílio do módulo ponte H L9110. O *cooler* também é alimentado por uma fonte externa de 12V e tem sua tensão chaveada com auxílio do relé. A lâmpada e a bomba d'água são alimentadas pela tensão da rede de 127V, bem como têm suas tensões chaveadas com auxílio do módulo relé.

Através da aplicação desenvolvida, e com auxílio do módulo *bluetooth*, é possível enviar comandos do *smartphone* para controlar os atuadores do sistema.

#### <span id="page-36-1"></span>**3.2 Modelagem do circuito no** *software* **Proteus**

Para o desenvolvimento do projeto foi realizada a simulação do circuito, com auxílio do *software* Proteus, antes de realizar a montagem com os componentes físicos. O circuito simulado neste *software*, pode ser observado na Figura 22.

<span id="page-36-0"></span>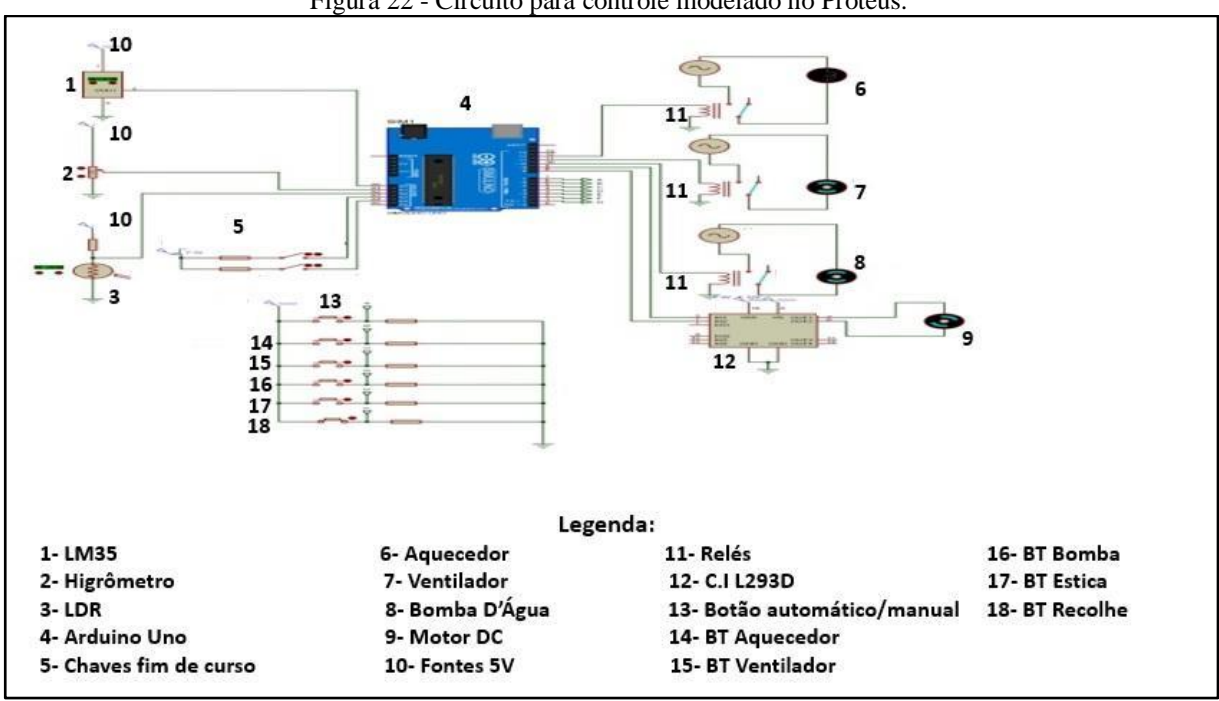

Figura 22 - Circuito para controle modelado no Proteus.

Fonte: Do próprio autor (2021).

Observando esta figura, pode-se inferir que o circuito é composto pela placa Arduino UNO, sensores, atuadores e botões de controle. Já a Tabela 2, contém a lista dos materiais utilizados, bem como suas funcionalidades e as portas do Arduino em que os equipamentos estão conectados.

<span id="page-37-0"></span>

| Componen<br>tes                     | <b>TAG</b>                                 | Função                                                                                      | <b>Tipo</b>   | Porta(s)<br>do<br><b>Arduino</b> |
|-------------------------------------|--------------------------------------------|---------------------------------------------------------------------------------------------|---------------|----------------------------------|
| Sensor<br>LM35                      | LM35                                       | Fazer a leitura da temperatura interna<br>da estufa.                                        | <b>INPUT</b>  | A <sub>0</sub>                   |
| Sensor<br>Higrômetr<br>$\mathbf{O}$ | Higro                                      | Fazer a leitura da umidade percentual<br>do solo.                                           | <b>INPUT</b>  | A <sub>1</sub>                   |
| Sensor<br><b>LDR</b>                | <b>LDR</b>                                 | Fazer a leitura da luminosidade<br>percentual no interior da estufa.                        | <b>INPUT</b>  | A2                               |
| Chave fim<br>de curso 1             | FDC1                                       | Identificar se a tela de sombreamento<br>está totalmente esticada.                          | <b>INPUT</b>  | A <sub>3</sub>                   |
| Chave fim<br>de curso 2             | FDC <sub>2</sub>                           | Identificar se a tela de sombreamento<br>está totalmente recolhida.                         | <b>INPUT</b>  | A <sub>4</sub>                   |
| Lâmpada<br>(aquecedo<br>r)          | <b>AQ</b>                                  | Aumentar a temperatura interna, caso<br>a mesma esteja abaixo de 24°C.                      | <b>OUTPUT</b> | 12                               |
| Ventilador                          | <b>VT</b>                                  | Diminuir a temperatura interna, caso a<br>mesma esteja acima de 32°C.                       | <b>OUTPUT</b> | 11                               |
| Bomba                               | <b>BMB</b>                                 | Irrigar a planta, caso a umidade<br>percentual do solo esteja inferior a<br>50%.            | <b>OUTPUT</b> | 10                               |
| <b>CIL293D</b>                      | L293D                                      | Controlar o sentido de giro do motor,<br>para esticar e recolher a tela de<br>sombreamento. | <b>OUTPUT</b> | 9; 8                             |
| Botão<br>Automátic<br>o/Manual      | <b>BTManual</b><br>Automati<br>$_{\rm co}$ | Selecionar modo de funcionamento<br>manual ou automático do sistema.                        | <b>INPUT</b>  | $\tau$                           |
| Botão do<br>Aquecedo<br>$\bf r$     | <b>BTAquece</b><br>dor                     | Ligar e desligar o aquecedor caso o<br>sistema esteja no modo manual.                       | <b>INPUT</b>  | 6                                |
| Botão do<br>Ventilador              | <b>BTVentila</b><br>dor                    | Ligar e desligar o ventilador caso o<br>sistema esteja no modo manual.                      | <b>INPUT</b>  | 5                                |
| Botão da<br>Bomba                   | <b>BTB</b> omba                            | Ligar e desligar a bomba caso o<br>sistema esteja no modo manual.                           | <b>INPUT</b>  | $\overline{4}$                   |
| Botão<br>estica tela                | <b>BTEstica</b>                            | Esticar a tela caso o sistema esteja no<br>modo manual.                                     | <b>INPUT</b>  | 3                                |
| Botão<br>recolhe<br>tela            | <b>BTRecolh</b><br>${\bf e}$               | Recolher a tela caso o sistema esteja<br>no modo manual.                                    | <b>INPUT</b>  | $\overline{c}$                   |

Tabela 2 - Relação dos componentes do circuito.

Fonte: Do próprio autor (2021).

O sistema foi projetado para operar nos modos "Manual" e "Automático". A botoeira Automático/Manual é de retenção que permite selecionar o modo de operação. Caso o botão

não esteja pressionado, o sistema funcionará em "Modo Automático", caso contrário, o sistema funcionará no "Modo Manual".

No "Modo Automático", o sistema irá operar realizando o controle automaticamente na estufa, através dos valores pré-definidos:

- $\bullet$  temperatura < 24 °C: aciona o aquecedor.
- temperatura >  $32$  °C: aciona o ventilador.
- $\bullet$  umidade do solo < 50%: liga a bomba.
- $\bullet$  umidade do solo  $> 70\%$ : desliga a bomba.
- $\bullet$  luminosidade < 25%: recolhe a tela de sombreamento.
- $\bullet$  luminosidade  $> 50\%$ : estica a tela de sombreamento.

Os atuadores devem ser desligados, quando os valores de temperatura, luminosidade e umidade do solo, retornarem à faixa de valores ótimos pré-definidos.

Já no "Modo Manual", o controle será realizado através de 5 botoeiras com retenção, tais como:

- BTAquecedor: quando estiver pressionada irá ligar o aquecedor, caso contrário irá manter o aquecedor desligado.
- BTVentilador: quando estiver pressionada irá ligar o ventilador, caso contrário irá manter o ventilador desligado.
- BTBomba: quando estiver pressionada irá ligar a bomba, caso contrário irá manter a bomba desligada.
- BTEstica: quando estiver pressionada irá esticar a tela, caso contrário não permitirá que a tela seja esticada.
- BTRecolhe: quando estiver pressionada irá recolher a tela, caso contrário não deixará que a tela seja recolhida.

Os sensores estão conectados nas entradas analógicas da placa do Arduino e devem fazer as leituras das grandezas que serão utilizadas para fazer o controle do sistema. Foram utilizados os sensores LM35 e LDR e, para simular o sensor de umidade do solo no Proteus, foi utilizado um potenciômetro de 10 kΩ. Para simular as chaves de fim de curso foram utilizados *switches*, que devem informar o fim do curso da tela de sombreamento.

O aquecedor é representado por uma lâmpada de 12V. O ventilador, a bomba d'água e o motor que deverá esticar e recolher a tela de sombreamento são representados por motores DC de 12V. Para o acionamento do aquecedor, do ventilador e da bomba d'água, são utilizados relés conectados nas saídas do Arduino. Para acionar e controlar o sentido de giro do motor para esticar e recolher a tela de sombreamento foi utilizado o C.I L293D, o qual é um circuito integrado que possui uma ponte H que permite controlar o sentido de giro e a velocidade de até 2 motores DC. O C.I L293D foi utilizado apenas na simulação, sendo que no protótipo foi utilizado o módulo ponte H L9110.

Após a montagem do circuito no *Proteus* foi possível elaborar o código, o qual fará o controle dos atuadores do sistema. Depois de vários testes foi possível chegar ao código presente no Anexo A, o qual permitiu que o sistema funcionasse de maneira adequada e atendesse a todos os requisitos do projeto.

## <span id="page-40-1"></span>**4 RESULTADOS E DISCUSSÕES**

Para analisar o funcionamento do sistema proposto, alguns testes foram realizados. Inicialmente, avaliou-se o comportamento dos circuitos isolados. Em seguida, foi averiguado o desempenho do sistema completo. A validação do protótipo é realizada pelo funcionamento do sistema como um todo, funcionando adequadamente nos modos manual e automático. Desta forma, apresenta-se nas seções seguintes os resultados alcançados.

### <span id="page-40-2"></span>**4.1 Testes iniciais**

<span id="page-40-0"></span>Para analisar o funcionamento do sistema proposto foram realizados testes nos componentes descritos nas Seções 2.4 a 2.15. Inicialmente, foi avaliado o comportamento dos circuitos isolados (circuito de controle de temperatura, da umidade do solo e de luminosidade), os quais podem ser vistos nas Figuras 23, 24 e 25 respectivamente.

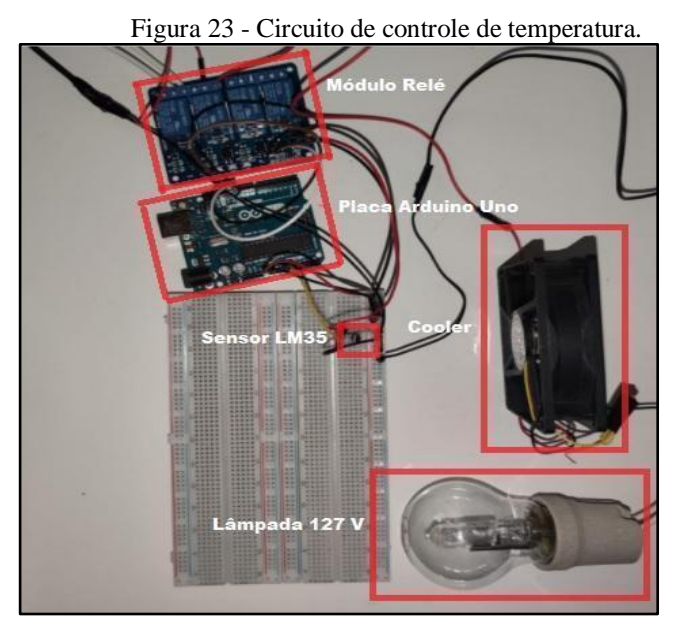

Fonte: Do próprio autor (2021).

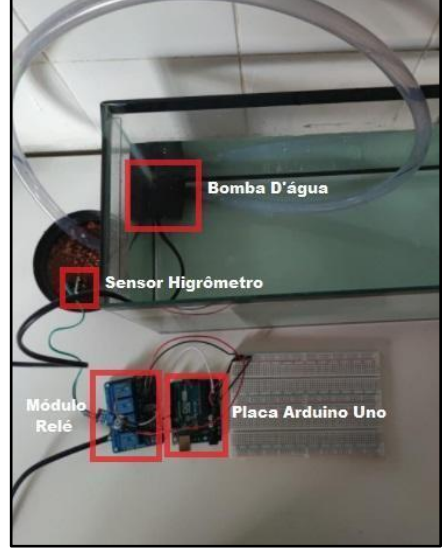

<span id="page-41-0"></span>Figura 24 - Circuito de controle de umidade.

Fonte: Do próprio autor (2021).

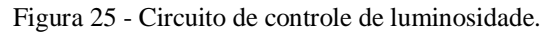

<span id="page-41-1"></span>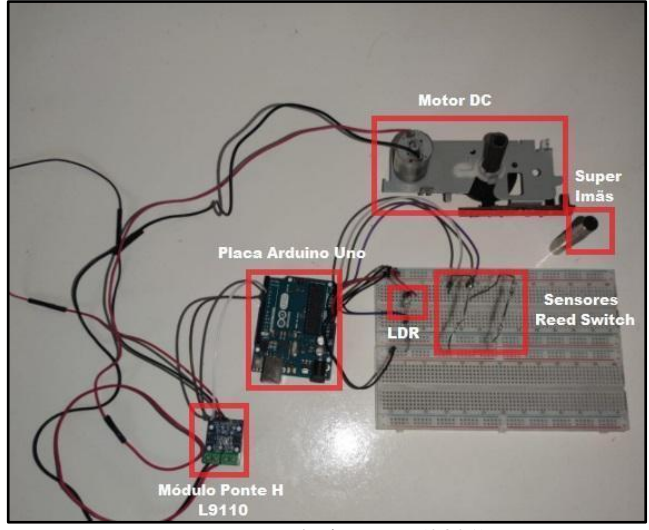

Fonte: Do próprio autor (2021).

As Figuras 23, 24 e 25 ilustram as entradas e saídas do Arduino conectadas nas fontes de alimentação e nos *protoboards*. Foram realizados vários testes de temperatura, umidade e luminosidade separadamente antes dos instrumentos serem instalados na estufa.

Vale ressaltar que o sistema de controle de temperatura (sensor LM35, lâmpada e *cooler*), funciona de maneira similar a um termostato liga-desliga, no qual os atuadores ligam assim que a temperatura sai de sua faixa ideal e desligam assim que a temperatura retorna para a faixa ideal.

Todos os circuitos montados funcionaram adequadamente e mostraram resultados satisfatórios para o sistema proposto. Em seguida, realizou-se o teste integrando os 3 circuitos de controle com o circuito de comunicação entre o módulo *bluetooth* HC-05 e o Arduino. Para os testes, utilizou-se led's de diferentes cores para representar cada um dos atuadores do sistema. O circuito é ilustrado na Figura 26.

<span id="page-42-0"></span>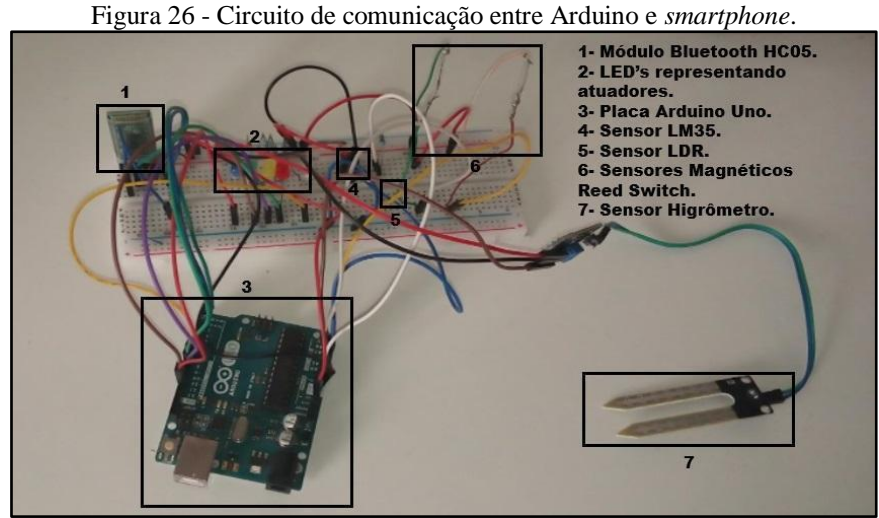

Fonte: Do próprio autor (2021).

O circuito funcionou conforme o esperado e foi possível ligar e desligar todos os led's, pelo aplicativo instalado no *smartphone*, assim como ter acesso a leitura dos sensores. Todos os testes realizados tiveram resultados satisfatórios.

## <span id="page-42-1"></span>**4.2 O aplicativo**

Na construção do aplicativo foi utilizado o *MIT App Inventor II*, pois ele possibilita construir o aplicativo sem ter que escrever um código tradicional, tornando assim a programação mais fácil e o uso do sistema operacional Android. Ele usa uma interface gráfica onde a funcionalidade dos componentes é exposta aos desenvolvedores via blocos de código.

A construção de aplicativos com o *MIT App Inventor II* pode ser dividida em 2 partes, sendo a primeira a programação em blocos e, a segunda, o *designer* gráfico das telas do aplicativo.

Na parte da programação em blocos a programação é feita a partir de blocos lógicos que se encaixam. A Figura 27 ilustra a programação em blocos da tela principal do aplicativo chamado "Projeto estufa", a qual foi desenvolvida para o presente trabalho.

<span id="page-43-0"></span>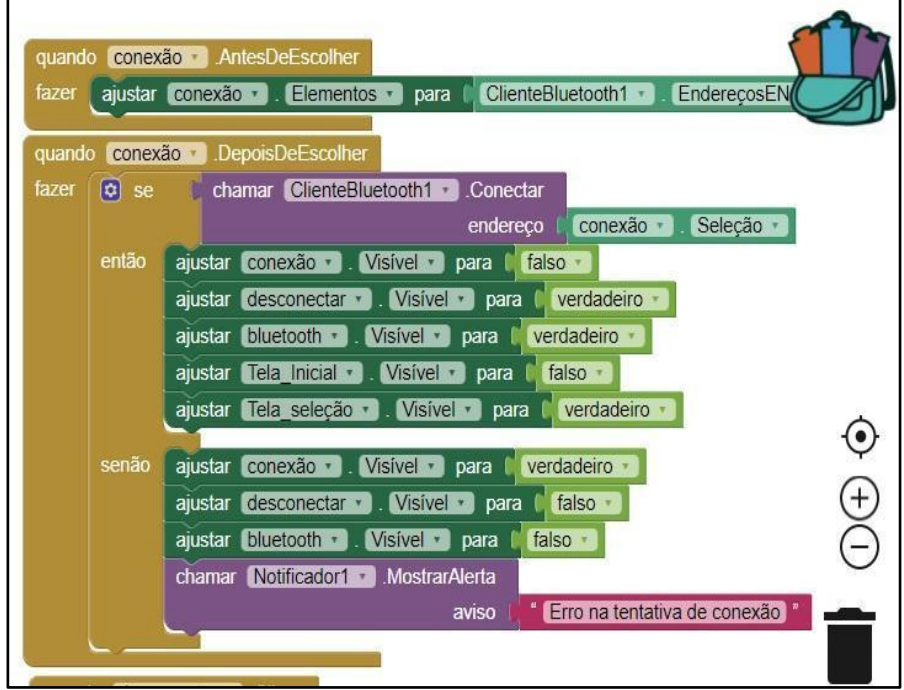

Figura 27 - Programação em blocos da tela principal do aplicativo.

Fonte: Do próprio autor (2021).

<span id="page-43-1"></span>A parte do *designer* gráfico das telas, tem-se o ambiente onde é possível inserir os vários elementos que vão compor cada uma das telas do aplicativo, como por exemplo: botões, listas, caixas de seleção, mensagens de alerta, interfaces para conectividade *bluetooth,* dentre outros. A Figura 28 ilustra a tela principal do aplicativo.

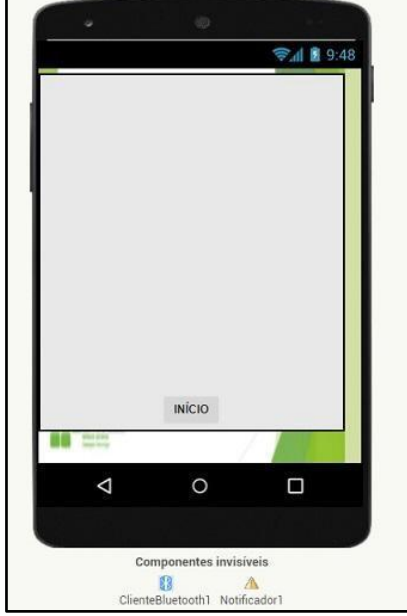

Figura 28 - *Designer* da tela principal do aplicativo.

Fonte: Do próprio autor (2021).

O aplicativo desenvolvido no *MIT APP Inventor II* é responsável pelo envio e por receber dados do Arduino através da conexão *bluetooth* e, a partir disso, controlar o ambiente interno da estufa, podendo operar tanto em modo manual, quanto em modo automático.

A Figura 29 ilustra a lógica de funcionamento do aplicativo desenvolvido.

<span id="page-44-0"></span>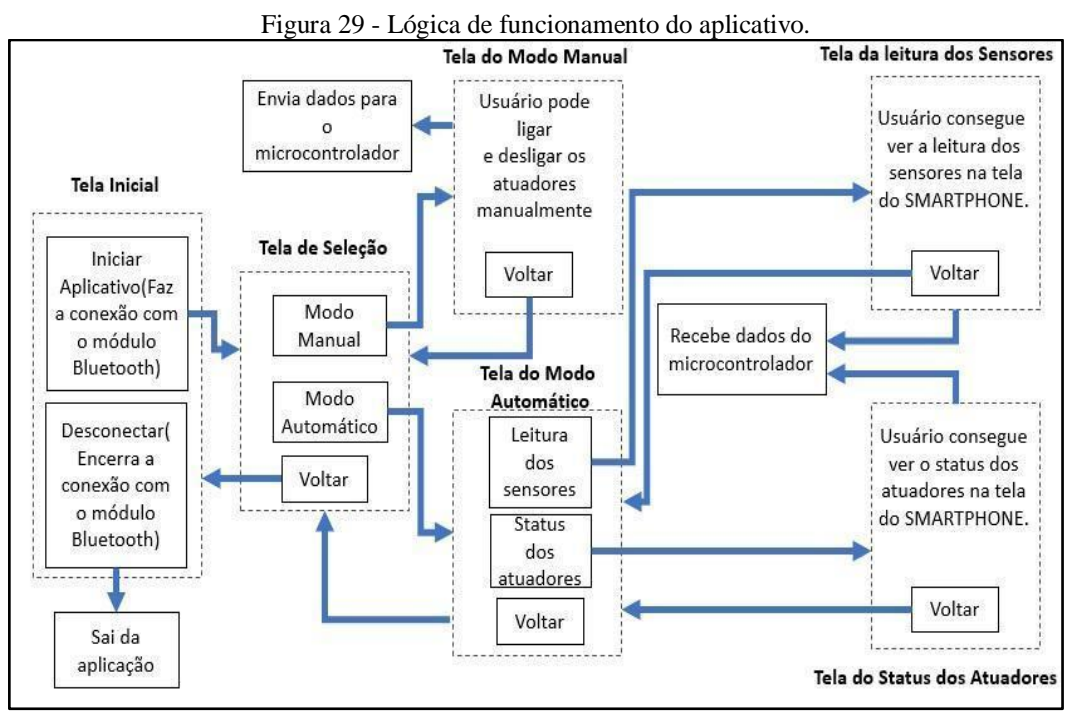

Fonte: Do próprio autor (2021).

Na Figura 29 estão contidas todas as telas presentes no aplicativo, bem com as principais funcionalidades de cada uma delas e o sentido da troca de dados entre o *smartphone* e o Arduino, por intermédio do módulo *bluetooth*. A seguir serão apresentadas as telas do aplicativo, bem como uma breve descrição de cada uma delas.

## <span id="page-44-1"></span>*4.2.1 Tela inicial*

A Figura 30 ilustra a tela inicial do aplicativo. Ao clicar no botão início será aberta uma lista com dispositivos *bluetooth* ativos para que seja feita a conexão. Caso o usuário não fizer a conexão *bluetooth* ou estiver com o ele desligado, o aplicativo emite uma mensagem de alerta, solicitando ao usuário que o ligue para conectar no módulo HC-05. Após a conexão, o aplicativo apresenta duas opções: i) desconectar através de um botão que se torna visível apenas quando a conectividade for concluída com sucesso e; ii) avançar para a tela de seleção.

<span id="page-45-0"></span>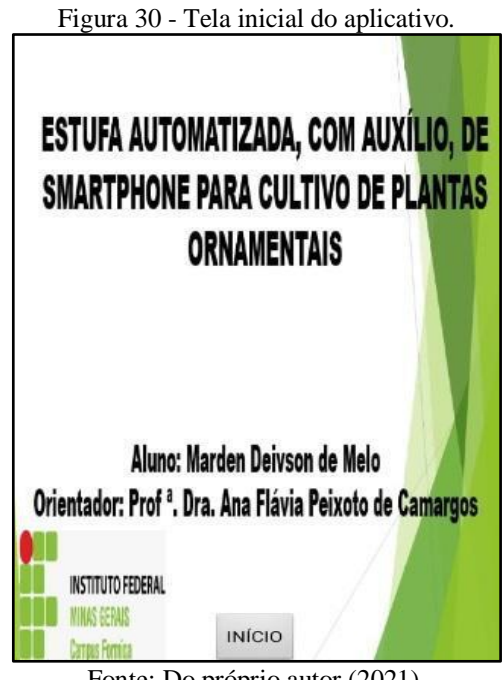

Fonte: Do próprio autor (2021).

## <span id="page-45-2"></span>*4.2.2 Tela de seleção*

<span id="page-45-1"></span>A tela de seleção, apresentada na Figura 31 possui 3 botões: o primeiro para selecionar o "Modo Manual", o segundo para o "Modo Automático" e, o terceiro, para retornar à tela inicial do aplicativo. Caso o "Modo Manual" esteja selecionado, o usuário poderá controlar os atuadores do sistema, caso contrário, o usuário poderá escolher entre entrar na tela de "Leitura dos sensores" ou na tela de *"Status* dos atuadores".

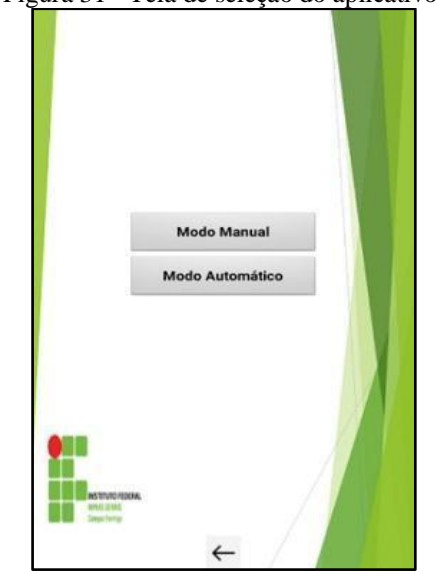

Figura 31 - Tela de seleção do aplicativo.

Fonte: Do próprio autor (2021).

#### <span id="page-46-1"></span>*4.2.3 Tela do "Modo Manual"*

A tela do "Modo Manual", ilustrada na Figura 32, permite que o usuário opere o sistema manualmente, com auxílio de caixas de seleção. Através das caixas de seleção, o usuário consegue ligar e desligar todos os atuadores do sistema, assim como esticar e recolher a tela de sombreamento e parar o motor. Nesta tela, também tem a seleção de intertravamento. Por exemplo, o usuário só consegue selecionar a opção ligar a bomba se a opção desligar a bomba estiver desmarcada, e vice-versa. Esta tela também contém um botão de voltar, que permite retornar à tela de seleção.

<span id="page-46-0"></span>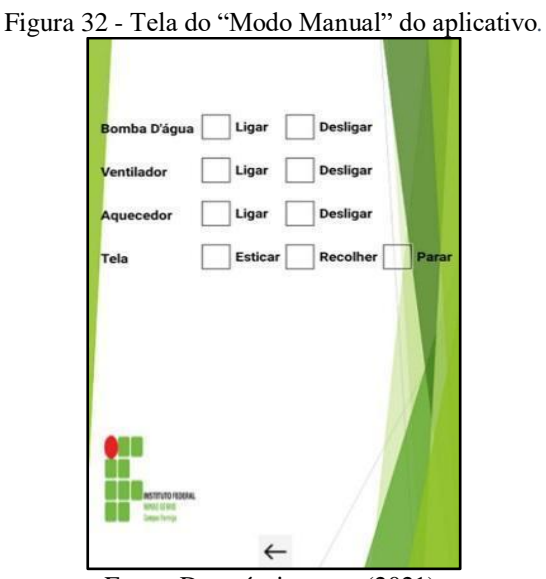

Fonte: Do próprio autor (2021).

#### <span id="page-46-2"></span>*4.2.4 Tela do "Modo Automático"*

A Figura 33 ilustra a tela do "Modo Automático", a qual encaminha o usuário para duas outras telas, sendo elas: a tela de "Leitura dos sensores" e a de "Status dos atuadores". Optouse por fazer as duas telas separadas, pois elas exibem uma quantidade considerável de informações simultaneamente. Com as telas separadas é possível passar as informações ao usuário de uma maneira mais clara e sem excesso de informações em uma única tela. Esta tela também contém um botão voltar, que permite retornar à tela de seleção.

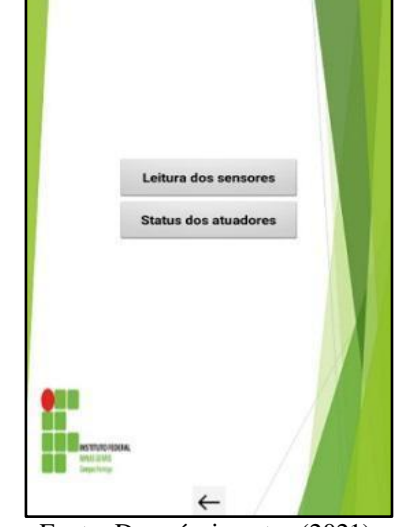

<span id="page-47-0"></span>Figura 33 - Tela menu do "Modo Automático" do aplicativo.

Fonte: Do próprio autor (2021).

<span id="page-47-1"></span>Os valores lidos pelos sensores de temperatura, de umidade do solo e de luminosidade são exibidos na tela de "Leitura dos sensores", como ilustrado na Figura 34. A leitura de cada um deles é exibida dentro de uma caixa de texto, quando a caixa de seleção é selecionada, a fim de manter o usuário atualizado em relação aos dados do ambiente interno da estufa. Para atualizar a leitura, deve-se marcar novamente a caixa de seleção correspondente ao sensor, o qual se deseja ter o valor de leitura atualizado. Esta tela também contém um botão voltar.

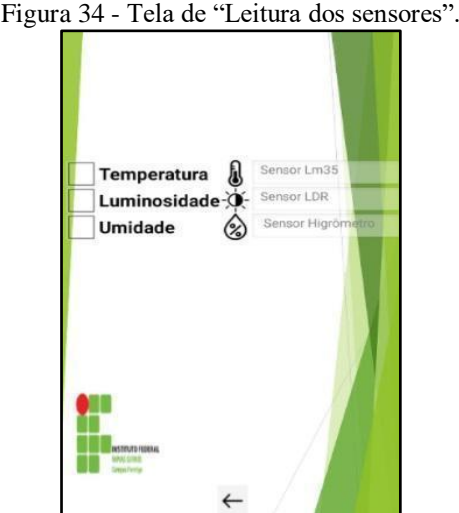

Fonte: Do próprio autor (2021).

Já a tela de *"Status* dos atuadores", apresentada na Figura 35, exibe o *status* de cada um dos atuadores presentes no sistema, o qual é representado por ícones. Inicialmente todos os ícones são elementos invisíveis na tela. Por exemplo, o ícone de bomba d'água ligada só se

<span id="page-48-0"></span>torna visível, caso a bomba d'água esteja de fato ligada. Esta tela também contém uma legenda, que permite ao usuário visualizar o que cada um dos ícones representa e um botão de voltar.

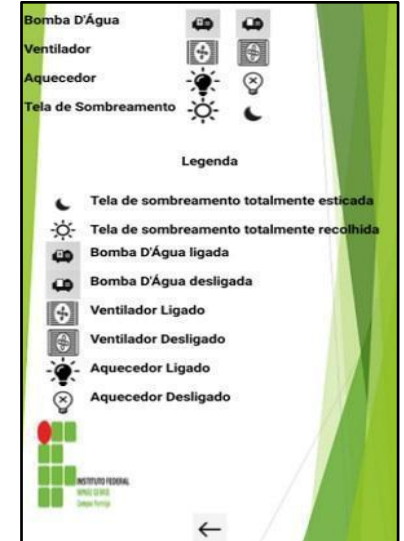

Figura 35 - Tela de "Status dos atuadores".

Fonte: Do próprio autor (2021).

#### <span id="page-48-2"></span>**4.3 Testes finais e validação do protótipo**

Todas as etapas descritas na Seção 4.1 foram implementadas em *protoboard* para a realização dos testes práticos iniciais e validação do funcionamento do sistema. Com a estrutura da estufa pronta e coberta com o plástico agrícola, foram fixados em seu interior os sensores e os atuadores. Posteriormente, também foram alocados os vasos com as bromélias e a tela de sombreamento. Todos os elementos foram colocados em locais estratégicos dentro da estrutura da estufa, conforme pode ser visto nas Figuras 36 e 37 que mostram as vistas frontal e superior da estufa respectivamente.

<span id="page-48-1"></span>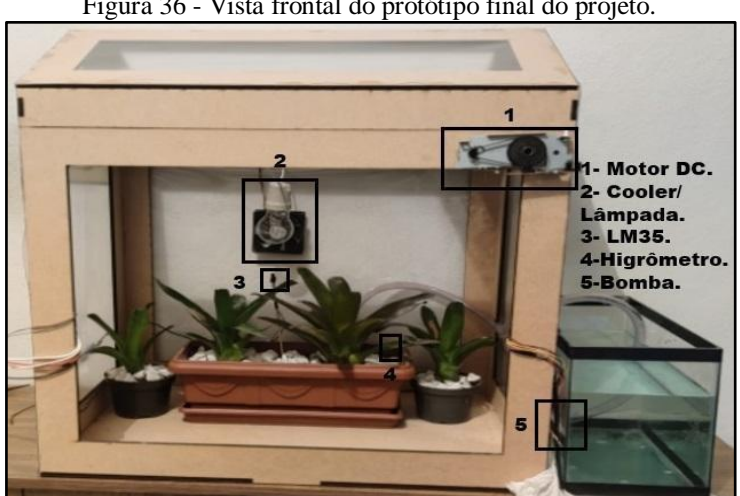

Figura 36 - Vista frontal do protótipo final do projeto.

Fonte: Do próprio autor (2021)

<span id="page-49-0"></span>Observando a Figura 36, pode-se analisar onde todos os sensores, motores, lâmpadas, higrômetro e o reservatório de água foram instalados. Na Figura 37, pode-se visualizar a vista superior da estufa com a tela de sombreamento instalada.

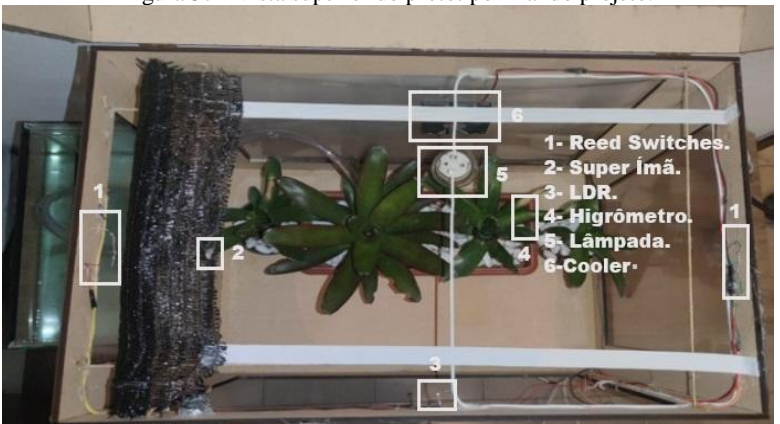

Figura 37 - Vista superior do protótipo final do projeto.

Fonte: Do próprio autor (2021).

Com todos os elementos do projeto fixados adequadamente na estrutura e com o código presente no Anexo A, vários testes foram realizados no sistema como um todo.

O teste foi realizado em um dia frio, no qual a temperatura ambiente estava em torno de 17°C. O vaso com a bromélia, inicialmente, continha terra completamente seca e a luminosidade do local estava média (à meia sombra). Após avaliar todas as características do ambiente interno da estufa, iniciou-se o aplicativo e fez-se a conexão via *bluetooth* com o módulo HC-05. Selecionou-se o "Modo Manual" e verificou-se que o sistema funcionou parcialmente bem, uma vez que foi possível ligar e desligar todos os atuadores do sistema e também fazer com que o motor girasse tanto no sentido horário como no sentido anti-horário. Entretanto*,* inicialmente a tela de sombreamento estava recolhida e a mesma não foi esticada de maneira correta, tanto com o motor girando no sentido horário quanto no sentido antihorário. Devido a esta falha mecânica optou-se por retirar a tela de sombreamento, pois a mesma estava embolando quando o motor estava atuando.

Ao acionar o "Modo Automático", a bomba e o aquecedor foram ligados, uma vez que a temperatura no interior da estufa estava inferior a 24°C e a umidade percentual estava inferior a 50%. O motor que movimenta a tela de sombreamento não foi ligado, visto que a luminosidade no ambiente estava dentro da sua faixa ideal. Com isso, comprovou-se que o sistema em "Modo Automático" operou de forma adequada.

As telas do aplicativo do "Modo Automático" também funcionaram de maneira satisfatória. As leituras dos sensores de umidade, temperatura e luminosidade foram exibidas

corretamente na tela de leitura dos sensores e a tela de "*Status* dos atuadores" exibiu corretamente quais atuadores estavam ativos em cada um dos instantes.

Um vídeo foi gravado para demonstrar todos os passos realizados no teste. O vídeo, o aplicativo e os códigos utilizados para o adequado funcionamento do projeto estão disponíveis em um repositório, o qual pode ser acessado pelo link < [https://drive.google.com/drive/folders/1t5bij8JNzNH7g1KmSE5mgXiRyNr3OPcP?usp=shari](https://drive.google.com/drive/folders/1t5bij8JNzNH7g1KmSE5mgXiRyNr3OPcP?usp=sharing)  $ng$ .

## <span id="page-50-1"></span>**4.4 Custos estimados do projeto**

O custo aproximado dos componentes utilizados na montagem do protótipo desenvolvido no projeto é apresentado na Tabela 3. Os preços podem apresentar variações, devido a data em que foi realizada a compra deles.

<span id="page-50-0"></span>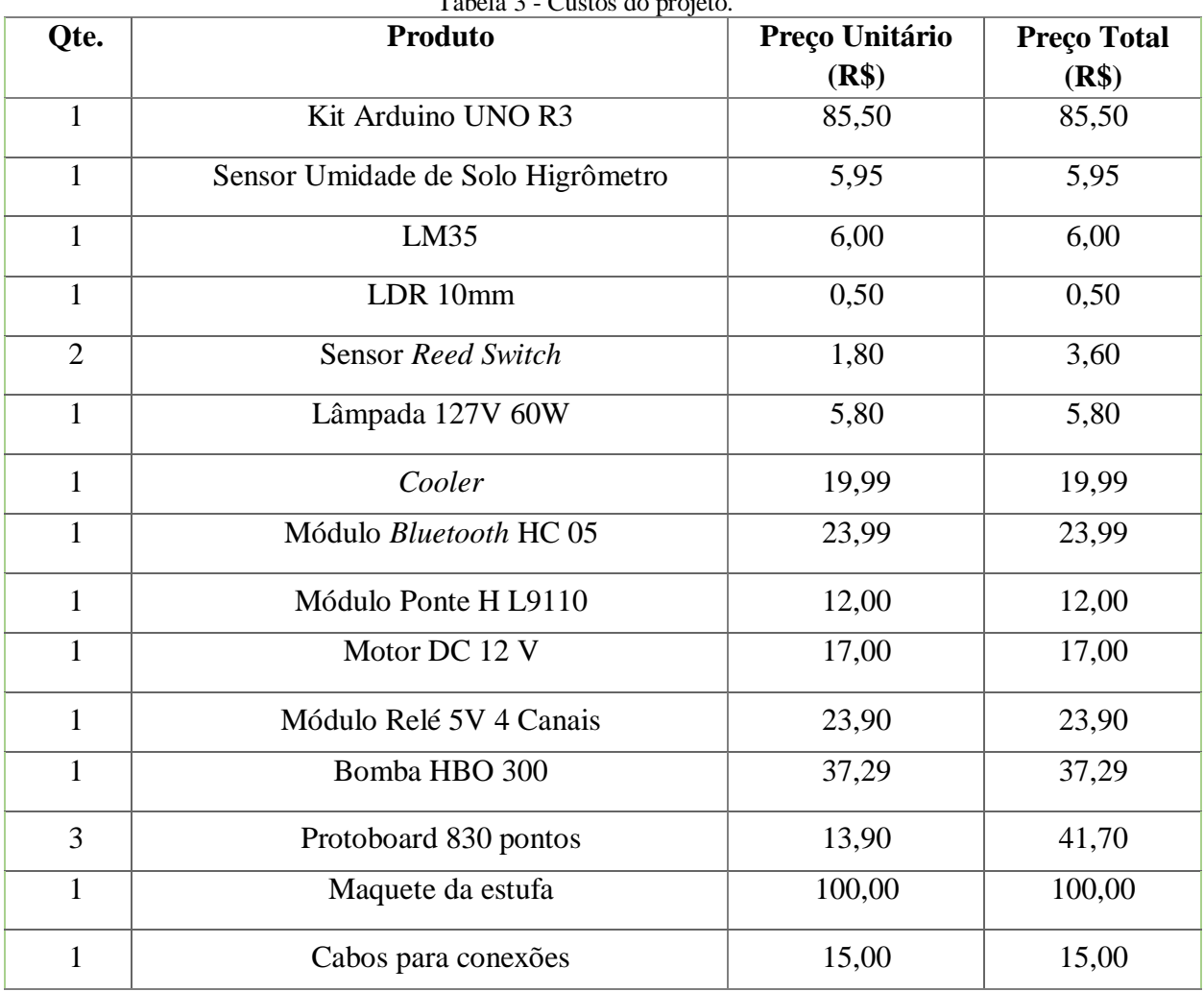

Tabela 3 - Custos do projeto.

continua...

## continuação

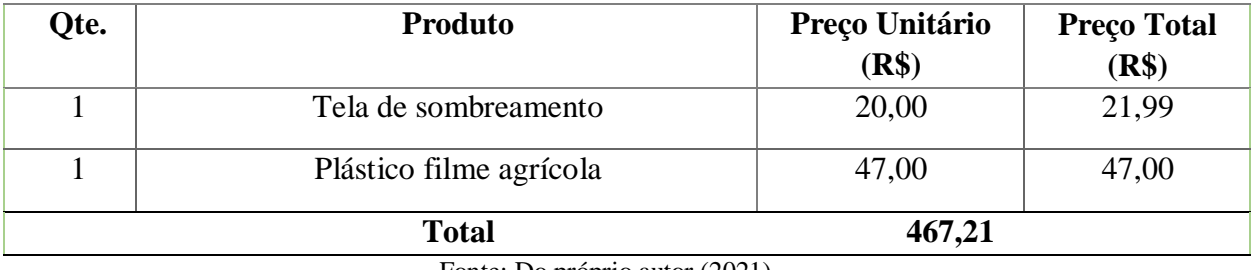

Fonte: Do próprio autor (2021).

Analisando a Tabela 3, pode-se concluir que o custo total do projeto considerando todos os equipamentos e componentes foi de R\$467,21.

## <span id="page-52-0"></span>**5 CONCLUSÕES**

O protótipo elaborado no presente trabalho foi projetado para automatizar uma estufa para cultivo de bromélias, cujos valores de temperatura, umidade do solo e luminosidade foram definidos dentro das seguintes faixas de valores:

- $\bullet$  24 °C< Temperatura <32 °C
- $\bullet$  50%  $\lt$  Umidade do Solo  $\lt$ 70%
- $\bullet$  25% < Luminosidade < 50%

Os resultados foram quase na sua totalidade atendidos, uma vez que a tela de sombreamento não foi esticada totalmente devido aos problemas já expostos. Já os demais atuadores do sistema funcionaram muito bem tanto no "Modo Manual" quanto no "Modo Automático". Assim, o sistema projetado demonstrou a possibilidade de inovar em aplicações no setor agrícola, pois permitiu agregar técnicas de baixo custo no cultivo de vegetais.

Ademais, foi demonstrada a possibilidade de controlar o processo produtivo, por meio de comunicação sem fio, com a utilização de *smartphone* e do Arduino. Foi possível controlar o cultivo de bromélias de forma remota, sem a necessidade do operador estar o tempo todo dentro da estufa controlando manualmente a temperatura, umidade e luminosidade do ambiente. Assim, o sistema proposto proporciona flexibilidade, comodidade e eficiência nas aplicações.

Dessa forma, conclui-se que o presente trabalho atendeu aos objetivos propostos e o protótipo desenvolvido pôde ser empregado para auxiliar no cultivo de bromélias, por meio de circuito microcontrolado, comunicação sem fio, bem como por meio do *smartphone* onde é possível controlar a estufa em tempo real.

#### <span id="page-52-1"></span>**5.1 Trabalhos futuros**

Como forma de continuar o trabalho e ampliar as possibilidades da aplicação, as sugestões para continuidade da pesquisa são:

- implementar um sistema de drenagem que fará a captação da água excedente, impedindo que haja o acúmulo de água no interior da estufa;
- implementar no aplicativo uma tela onde o usuário possa cadastrar novas culturas, inserindo os valores ótimos de temperatura, umidade e luminosidade específicos;
- utilizar a modulação PWM, para realizar o controle da velocidade do motor.
- desenvolver um sistema mecânico mais eficiente para auxiliar na movimentação adequada da tela de sombreamento.
- estudar as possibilidades de estabelecer uma rede de comunicação contendo mais dispositivos.

## **REFERÊNCIAS BIBLIOGRÁFICAS**

<span id="page-54-0"></span>ALECRIM, P. D. de. **Sistema embarcado em microcontrolador para o controle de climatização de aviários de corte**. 2012. 151 p. Tese (Doutorado em Engenharia Agrícola) - Universidade Federal de Lavras, Lavras, 2012.

ARDUINO. **What is arduino**? 2021. Disponível em:<http://www.arduino.cc/>. Acesso em: 31 mar. 2021.

ASIC *In*: **L9110 Motor control driver**. Postado em 10 de fevereiro de 2021. [*S. l.*]. Disponível em:< https://datasheetspdf.com/pdf-file/839657/ASIC/L9110/1> Acesso em: 1 mai. 2021.

AYOADE, J.O. **Introdução à climatologia para os trópicos**. 3a. ed. Rio de Janeiro: Bertrand do Brasil, 1991.

BERGHER, Ricardo. ZOOM. *Bluetooth:* **entenda os tipos e para que serve essa tecnologia.** 2 ago. 2019. Disponível em: <https://www.zoom.com.br/celular/deumzoom/o-que-ebluetooth-tipos-para-queserve?og=18000&gclid=CjwKCAjwjJmIBhA4EiwAQdCbxn98GVSVSfwkhYVZsDvUS1reu sQvYoz0TtnsAocjE93GXISgQVa\_FRoCFVcQAvD\_BwE>. Acesso em: 01 ago. 2021

CÂMARA, Marlon. Tech Tudo. *Bluetooth***: o que é e como funciona.** 24 jan. 2012. Disponível em: <https://www.techtudo.com.br/artigos/noticia/2012/01/bluetooth-o-que-e-e-comofunciona.html>. Acesso em: 01 ago. 2021.

CARDOSO, Marcelo Aparecido**. Controle Automatizado para Ambientes Protegidos**.2010. 42f. Trabalho de Conclusão de curso – Curso de Engenharia de Computação da Unidade Acadêmica da Área de Exatas da Universidade São Francisco, Itatiba, 2010.

CERMEÑO, Z.S. **Estufas - Instalações e manejo. Lisboa.** Litexa Editora, Ltda. 355 p. 1990.

CURSO CULTIVO DE BROMÉLIAS - CLIMA E SUBSTRATO - **Cursos CPT**. [*S.l.: s.n*], 2016. 1 vídeo (3 min 52 s). Publicado pelo canal Cursos CPT. Disponível em < [https://www.youtube.com/watch?v=dtR2RPZ\\_Dcs&ab\\_channel=CursosCPT>](https://www.youtube.com/watch?v=dtR2RPZ_Dcs&ab_channel=CursosCPT). Acesso em: 11 mar. 2021.

SERIAL LINK. **Serial Link Comunicações e Serviços.** 2021. Disponível em:< https://docplayer.com.br/8888720-Manual-tecnico-modulo-ponte-h-dupla.html>. Acesso em: 31 mar. 2021.

FRANÇA, Gustavo Roque. **Incubadora de plaquetas utilizando pastilhas temoelétricas peltier**. 2017. Trabalho de Conclusão de Curso (Bacharelado em Engenharia de Computação) - FATECS – Faculdade de Tecnologia e Ciências Sociais Aplicadas no UniCEUB, Brasília, 2017.

IBRAFLOR. **Instituto Brasileiro de Floricultura –** números do setor. 2013. Disponível em: <http://www.ibraflor.com/numeros-setor>. Acesso em: 04 jun. 2020.

KOROVIN. **Bromélia**. 2009. Disponível em: <http://www.korovin.com.br/bromelias/cultivo .html >. Acesso em: 08 jul. 2020.

MARTINELLI, Gustavo. **Reproductive biology of bromeliaceae in the atlantic rainforest of southeastern Brazil**. 1995. Tese (Doutorado em Filosofia) - School of Biological and Medical Sciences University of St. Andrews, St Andrews, 1994.

MAZOYER, Marcel; ROUDART, Laurence. **História das agriculturas no mundo: do neolítico à crise contemporânea**. São Paulo: Unesp, 2008. Disponível em: <http://www.ufrgs.br/pgdr/arquivos/790.pdf>. Acesso em: 08 jul. 2020.

NEGROMONTE, Emanuel. SEMPRE UPDATE. **O que são sistemas embarcados?** 21 nov. 2016. Disponível em:< [https://sempreupdate.com.br/o-que-sao-sistemas-embarcados-e](https://sempreupdate.com.br/o-que-sao-sistemas-embarcados-e-arduino/)[arduino/>](https://sempreupdate.com.br/o-que-sao-sistemas-embarcados-e-arduino/). Acesso em: 01 ago. 2021.

NEVES, Thuanny Reis. **Sistema embarcado com comunicação sem fio para controle analógico da velocidade de motor de indução trifásico acionado por inversor de frequência**. 2018. Trabalho de Conclusão de Curso (Bacharelado em Engenharia Elétrica) - INSTITUTO FEDERAL DE EDUCAÇÃO, CIÊNCIA E TECNOLOGIA DE MINAS GERAIS – CAMPUS FORMIGA, Formiga - MG, 2018.

OKI: Sensor Device Corporation. *In*: **Reed Switch Databook**. [*S. l.*], setembro 2010. Disponível em: <https://www.metaltex.com.br/assets/produtos/pdf/oki.pdf>. Acesso em: 1 mai. 2021.

OLIVEIRA, Sonia. **Cultivo das bromélias**. 2009. Disponível em: <http://plantasonya. blogspot .com.br/2009/06/cultivo-das-bromelias.html> Acesso em: 08 jul. 2020.

PAULA, Claúdio Coelho. Cultivo de bromélias. 3ª. ed. Viçosa: Aprenda Fácil, 2000. 139 p.

ROCHA, Pauletti Karllien. **Desenvolvimento de bromélias cultivadas em ambientes protegidos com diferentes alturas e níveis de sombreamento**. 2002. Dissertação (Mestrado em Agronomia) - Escola Superior de Agricultura Luiz de Queiroz, Piracicaba - São Paulo, 2002.

RODRIGUES, Evandro; PEDÓ, Ricardo; PABLO TEDESCO, Leonel. SISTEMAS EMBARCADOS E SUA APLICAÇÃO NA INDÚSTRIA. **II WSPI – Workshop em Sistemas e Processos Industriais**, Universidade de Santa Cruz do Sul (UNISC), Santa Cruz do Sul – RS, p. 1-9, 2013.

RODRIGUES, Prof. Dr. Paulo Hercilio Viegas. **Bromélias-Aspectos Gerais e Produção Comercial**. Campinas: Esalq, 2013. 64 slides, color. Disponível em: <http://www.lpv.esalq.usp.br/lpv0480/Bromelia 2013.pdf>. Acesso em: 08 jul. 2020.

SANTOS, Diego; VOLANTE, Carlos. A IMPORTÂNCIA DA TECNOLOGIA SEM FIO NA INDÚSTRIA 4.0. **Revista interface tecnológica**, Faculdade de Tecnologia de Taquaritinga (FATEC) – SP – Brasil, ano 2018, v. 15, n. 2, p. 245-254, 30 dez. 2018.

SILVA, Julivan Arantes da. **Tudo sobre Sombrite – Tela de Sombreamento, um Guia Completo**. Momento Agro, 24 mai. 2018. Disponível em: <C/>. Acesso em: 5 mar. 2021.

SILVA, Julivan Arantes da. **Filme Plástico para Estufa – Lona para Estufa e Filme Agrícola para Estufa**. Momento Agro, 12 jun. 2018. Disponível em: <https://www.momentoagrodobrasil.com.br/sombrite/>. Acesso em: 2 mai. 2021.

SOUZA, Fábio. **Arduino UNO**. 2013. Disponível em: <https://www.embarcados.com.br/arduino-uno/>. Acesso em: 10 fev. 2021.

STEFANUTO, Iago Muriel. **Evolução das redes sem fio: comparativo entre Wifi e Bluetooth.** Faculdade de tecnologia de Bauru. 2016.

SUNROM TECHNOLOGIES: Your Source for Embedded Systems. In: **Light Dependent Resistor - LDR.** [S. l.], 28 jul. 2008. Disponível em: www.sunrom.com/p-510.html. Acesso em: 1 maio 2021.

TEXAS INSTRUMENTS. *In*: **LM35 Precision Centigrade Temperature Sensors**. Revisado em dezembro de 2017. [*S. l*.], agosto 1999. Disponível em:< https://www.ti.com/lit/ds/symlink/lm35.pdf >. Acesso em: 1 mai. 2021.

THOMSEN, Adilson. FILIPEFLOP. **Monitore sua planta usando Arduino**. 7 jun. 2016. Disponível em: < https://www.filipeflop.com/blog/monitore-sua-planta-usandoarduino/>Acesso em: 01 mar. 2021.

VAISALA. **Medir o clima da estufa garante melhor crescimento das plantas.** 2020. Disponível

em:<https://www.vaisala.com/pt/search?k=Medir+o+clima+da+estufa+garante+melhor+cresc imento+das+plantas&items\_per\_page=20&countyAddrescubz3a=>. Acesso em: 30 set. 2020.

VÁSQUEZ, Manuel A. N.; FOLEGATTI, Marcos V.; DIAS, Nildo da S.; SILVA, Cláudio R. **Efeito do ambiente protegido cultivado com melão sobre os elementos meteorológicos e sua relação com as condições externas**. SciELO, [*s. l*.], ano 2005, v. 25, ed. 1, 2005.

VIDAL, Vitor. Blog Eletrogate. **MÓDULOS Bluetooth HC05 e HC06 para comunicação com dispositivos móveis com Arduino**. 27 jul. 2017. Disponível em: <https://blog.eletrogate.com/modulos-bluetooth-hc05-e-hc06-para-comunicacao-comdispositivos-moveis-com-arduino/>. Acesso em: 31 mar. 2021.

YUDI ITO, Marcos. **Automação de estufa agrícola com acesso via smartphone**. 2017. 57 p. Trabalho de Conclusão de Curso (Bacharelado em Engenharia Elétrica) - Faculdade de Engenharias, Arquitetura e Urbanismo da Universidade do Vale do Paraíba, São José dos Campos - SP, 2017.

# **ANEXO A – CÓDIGO DA SIMULAÇÃO NO PROTEUS**

<span id="page-57-0"></span>*/\*Código utilizado para simular, o circuito no Proteus, de uma estufa automática para cultivo de bromélias. \* Aluno:Marden Deivson de Melo \*/*

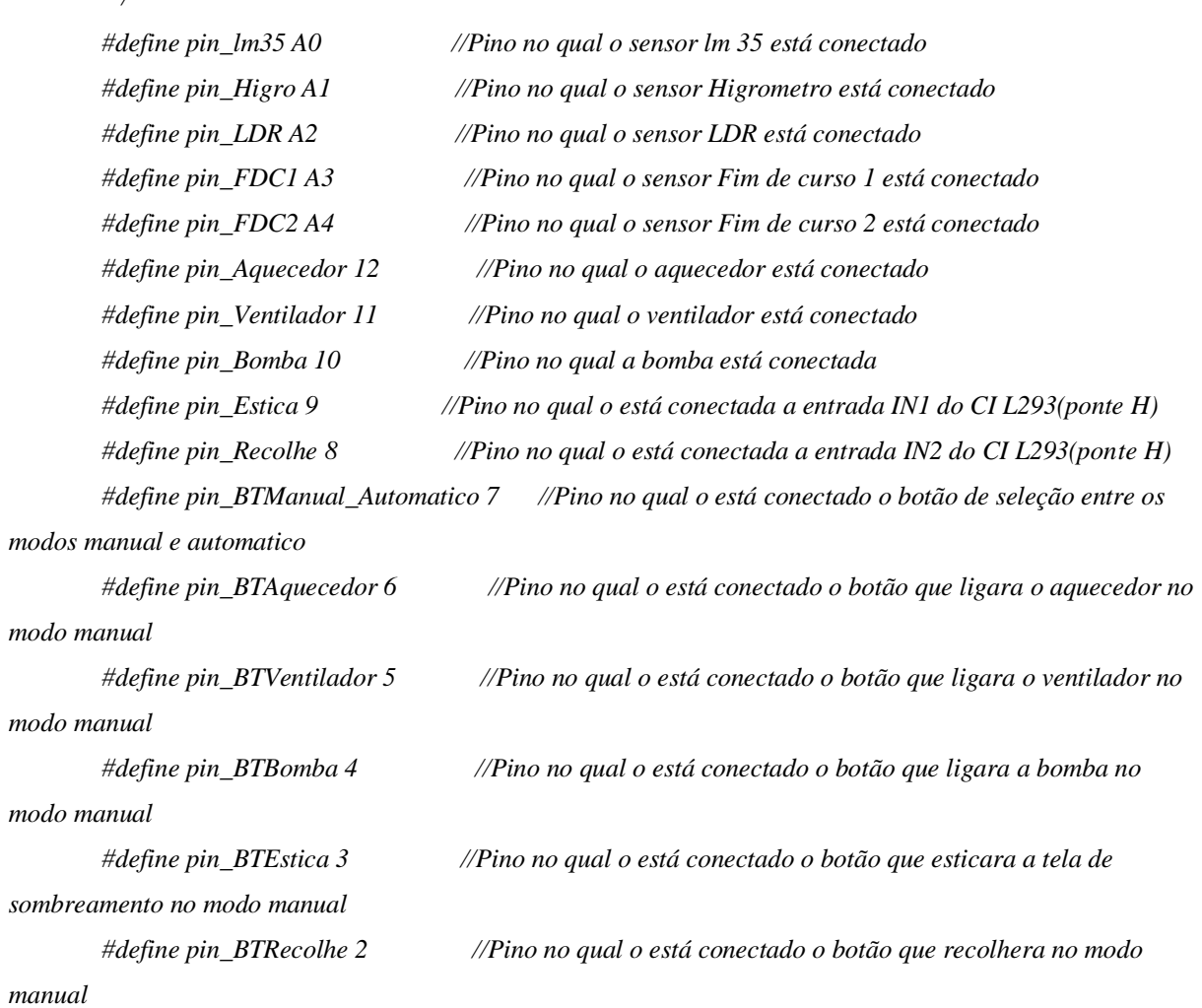

*/\*Função construída para realizar a leituras dos sensores que estão conectados nas entradas do Arduino*

*\* A placa Arduino Uno utilizada no projeto, possui um conversor analógico-digital 10 bits \* Isso significa que este irá mapear tensões entre 0 e a tensão operacional de 5V para valores inteiros entre 0 e 1023((2^10)-1) \*/*

*float leituras\_sensores (int op) { if(op == 1) {*

```
 float valor_analog_lm35 = float(analogRead(pin_lm35)); // Lê um valor analógico que varia de 0 a 
1023, na porta em que está conectado o sensor lm35
           float tensaolm35 = (valor_analog_lm35 * 5) / 1023; // Converte esse valor para tensão elétrica
           float temperatura = tensaolm35 / 0.010; // Converte o valor da tensão elétrica, na 
temperatura lida pelo sensor
           return temperatura;
           }
          if(op == 2)
           {
           float valor_analog_Higro = float(analogRead(pin_Higro)); // Lê um valor analógico que varia de 0 a 
1023, na porta em que está conectado o sensor Higrometro
           float tensaoHigro = (valor_analog_Higro * 5) / 1023; // Converte esse valor para tensão elétrica
           return tensaoHigro;
           }
           if(op == 3)
           {
           float valor_analog_LDR = float(analogRead(pin_LDR)); // Lê um valor analógico que varia de 0 a 
1023, na porta em que está conectado o sensor LDR
           float tensaoLDR = (valor_analog_LDR * 5) / 1023; // Converte esse valor para tensão elétrica
           return tensaoLDR;
           }
          if (op == 4) {
           float valor_analog_FDC1 = float(analogRead(pin_FDC1)); // Lê um valor analógico que varia de 0 
a 1023, na porta em que está conectado o sensor fim de curso 1
           float tensaoFDC1 = (valor_analog_FDC1 * 5) / 1023; // Converte esse valor para tensão elétrica
           return tensaoFDC1;
           }
          if (op == 5) {
           float valor_analog_FDC2 = float(analogRead(pin_FDC2)); // Lê um valor analógico que varia de 0 
a 1023, na porta em que está conectado o sensor fim de curso 2
           float tensaoFDC2 = (valor_analog_FDC2* 5) / 1023; // Converte esse valor para tensão elétrica
           return tensaoFDC2;
          }
         }
        /*Função construída para realizar o controle automático da estufa através de valores pré-definidos
         * Temperatura < 24 °C - aciona o aquecedor
         * Temperatura > 32 °C - aciona o ventilador
```
*\* Umidade do Solo < 50% - liga a bomba \* Umidade do Solo > 70% - desliga a bomba \* Luminosidade < 25% - recolhe a tela de sombreamento \* Luminosidade > 50% - estica a tela de sombreamento \*/ void automatico () { if(leituras\_sensores (1)<24) // Verifica se o valor de temperatura lida pelo sensor lm5 é inferior a 24ºC digitalWrite(pin\_Aquecedor,HIGH); // Liga o aquecedor(Lâmpada) else digitalWrite(pin\_Aquecedor,LOW); // Desliga o aquecedor(Lâmpada) if(leituras\_sensores (1)>32) // Verifica se o valor de temperatura lida pelo sensor lm5 é superior a 32ºC digitalWrite(pin\_Ventilador,HIGH); // Liga o ventilador else digitalWrite(pin\_Ventilador,LOW); // Desliga o ventilador if(leituras\_sensores (2)>3.5) // Verifica se o valor de umidade percentual lida pelo sensor higrometro é superior a 70% digitalWrite(pin\_Bomba,LOW); // Desliga a bomba if(leituras\_sensores (2)<2.5) // Verifica se o valor de umidade percentual lida pelo sensor higrometro é inferior a 50% digitalWrite(pin\_Bomba,HIGH); // Liga a bomba if(leituras\_sensores (3)>2.5) // Verifica se o valor de luminosidade percentual lida pelo sensor higrometro é superior a 50% { digitalWrite(pin\_Estica,HIGH); //Faz com que o motor estique a tela de sombreamento if(leituras\_sensores (4)>3) //Verifica se a tela de sombreamento está completamente esticada, atraves do sensor fim de curso 1 digitalWrite(pin\_Estica,LOW); //Faz com que o motor pare } else digitalWrite(pin\_Estica,LOW); //Faz com que o motor pare if(leituras\_sensores (3)<1.25) // Verifica se o valor de luminosidade percentual lida pelo sensor higrometro é inferior a 25 % { digitalWrite(pin\_Recolhe,HIGH); //Faz com que o motor recolha a tela de sombreamento*

```
 if(leituras_sensores (5)>3) //Verifica se a tela de sombreamento está completamente esticada, 
atraves do sensor fim de curso 2
            digitalWrite(pin_Recolhe,LOW); //Faz com que o motor pare
           }
           else
           digitalWrite(pin_Recolhe,LOW); //Faz com que o motor pare
        }
        /*Função construída para realizar o controle manual da estufa 
         * o controle sera feito atraves de 5 botões com retenção
         * BTAquecedor - quando estiver pressionado liga o aquecedor, quando não estiver pressionado 
mantém o aquecedor desligado
         * BTVentilador - quando estiver pressionado liga o ventilador, quando não estiver pressionado 
mantém o ventilador desligado
         * BTBomba - quando estiver pressionado liga a bomba, quando não estiver pressionado mantém a 
bomba desligada
         * BTEstica - quando estiver pressionada estica a tela, quando não estiver pressionada, não deixa que a 
tela seja esticada
         * BTRecolhe - quando estiver pressionada estica a tela, quando não estiver pressionada, não deixa que 
a tela seja recolhida
         */
        void manual ()
        {
          int estadoBTAquecedor; //Variavel para identificar se o BTAquecedor está ou não 
pressionado
          int estadoBTVentilador; //Variavel para identificar se o BTVentilador está ou não 
pressionado
          int estadoBTBomba; //Variavel para identificar se o BTBomba está ou não 
pressionado
          int estadoBTEstica; //Variavel para identificar se o BTEstica está ou não 
pressionado
          int estadoBTRecolhe; //Variavel para identificar se o BTRecolhe está ou não 
pressionado
          estadoBTAquecedor=digitalRead(pin_BTAquecedor); //Atribui à variavel estadoBTAquecedor o 
valor lógico lido no pino no qual o BTAquecedor esta conectado
          estadoBTVentilador=digitalRead(pin_BTVentilador); //Atribui à variavel estadoBTVentilador o 
valor lógico lido no pino no qual o BTVentilador esta conectado
```
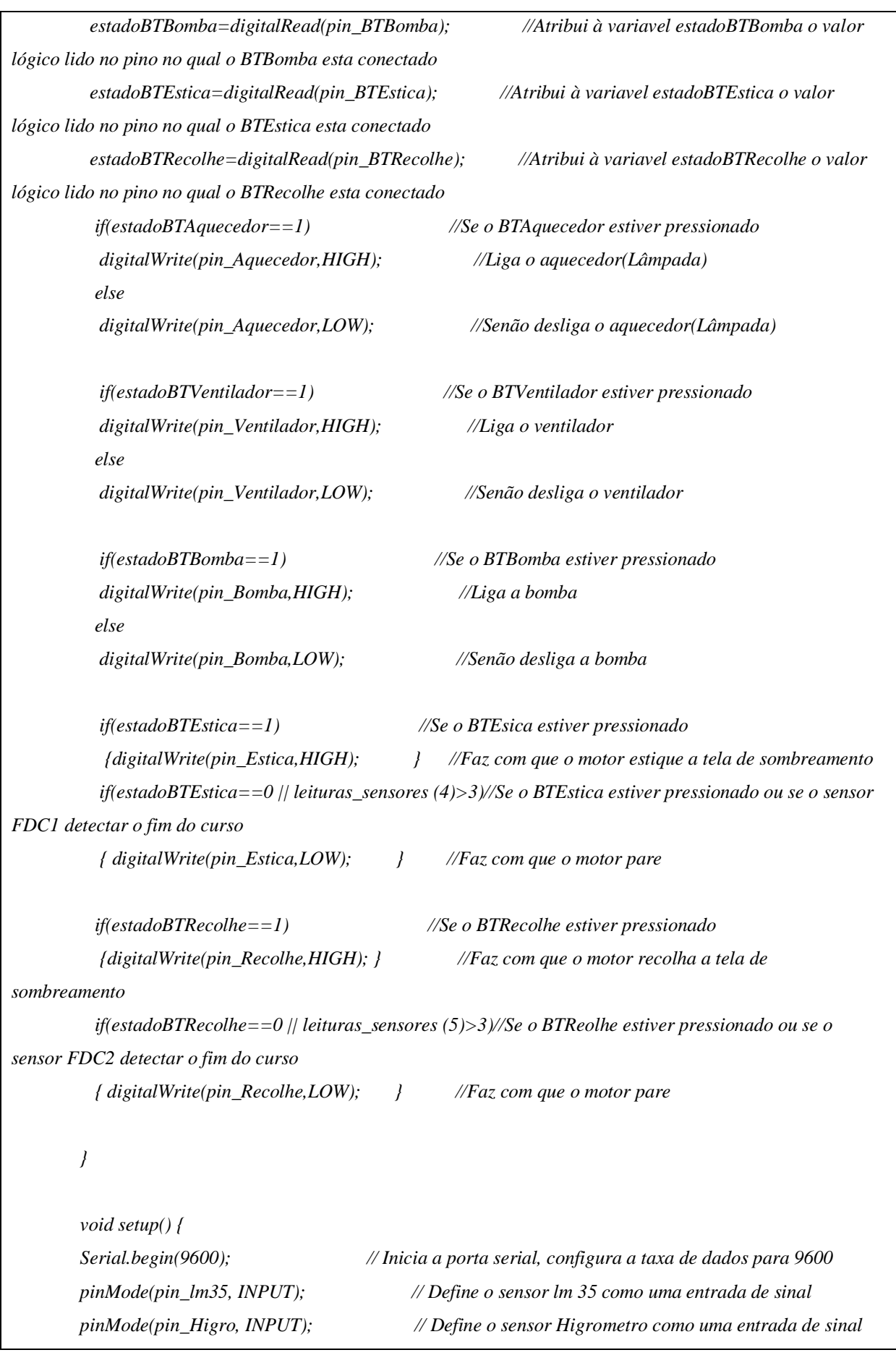

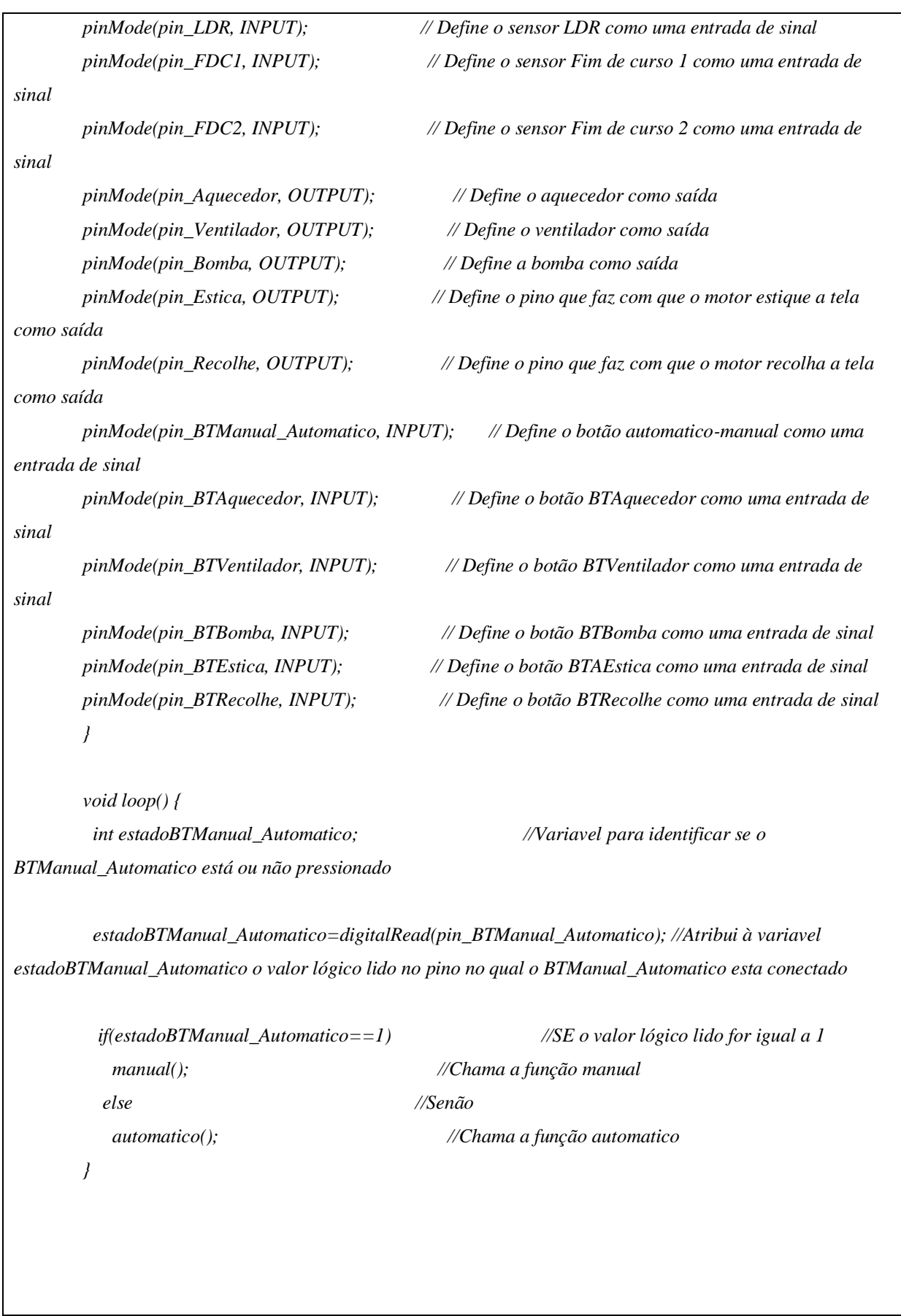

# **ANEXO B – CÓDIGO UTILIZADO NA VALIDAÇÃO DO PROTÓTIPO**

<span id="page-63-0"></span>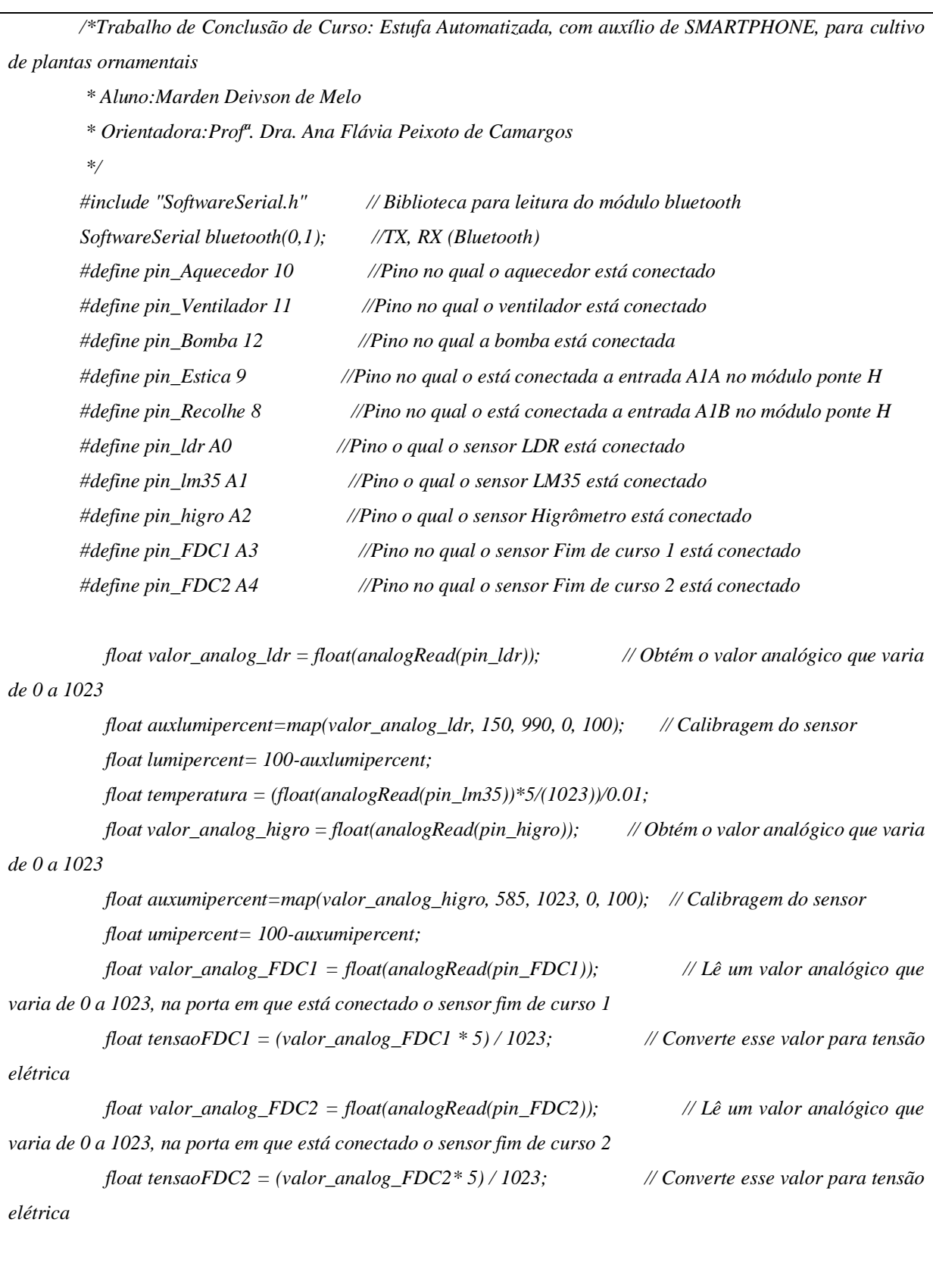

*/\*\*\*\*\*\*\*\*\*\*\*\*\*\*\*\*\*\*\*\*\*\*MODO MANUAL\*\*\*\*\*\*\*\*\*\*\*\*\*\*\*\*\*\*\*\*\*\*\*\*\*\*\*\*\*\*/*

```
/* *O controle será feito atraves do SMARTPHONE, com auxílio de caixas de seleção.
        *Com o SMARTPHONE o usuário consegue operar o sistema manualmente, com auxílio de caixas de 
seleção. 
        *Através das caixas de seleção o usuário consegue ligar e desligar todos os atuadores do sistema, 
        *assim como esticar e recolher a tela de sombreamento e parar o motor que a estica e a recolhe.*/
       void manual()
       { char leituraB; // Variavel de leitura do módulo bluetooth
           if (bluetooth.available() > 0) { // Verifica se há dados recebidos pelo o módulo 
bluetooth
           leituraB = bluetooth.read();
         if(leituraB== 'a' ){ // Se for recebido o texto com a letra 'a' do SMARTPHONE
          digitalWrite(pin_Bomba,HIGH); // Liga a bomba d'água
          delay(50);
          }
          if(leituraB== 'b' ){ // Se for recebido o texto com a letra 'b' do SMARTPHONE
          digitalWrite(pin_Bomba,LOW); // Desliga a bomba d'água
          delay(50);
         }
          if(leituraB== 'c' ){ // Se for recebido o texto com a letra 'c' do SMARTPHONE
          digitalWrite(pin_Ventilador,LOW); // Liga o ventilador
          delay(50);
        }
          if(leituraB== 'd' ){ // Se for recebido o texto com a letra 'd' do SMARTPHONE
          digitalWrite(pin_Ventilador,HIGH); // Desliga o ventilador
          delay(50);
         }
          if(leituraB== 'e' ){ // Se for recebido o texto com a letra 'e' do SMARTPHONE
         digitalWrite(pin_Aquecedor,LOW); // Liga o aquecedor
         delay(50);
         }
          if(leituraB== 'f' ){ // Se for recebido o texto com a letra 'f' do SMARTPHONE
         digitalWrite(pin_Aquecedor,HIGH); // Desliga o aquecedor
         delay(50);
         } 
          if(leituraB== 'g' ){ // Se for recebido o texto com a letra 'g' do SMARTPHONE
         digitalWrite(pin_Estica,HIGH); // Estica em 1 e recolhe em 0 motor gira no sentido 
horario e estica a tela
```
61

```
 digitalWrite(pin_Recolhe,LOW);
          delay(50);
           if (tensaoFDC1>4){
             digitalWrite(pin_Estica,LOW); // Estica em 0 e recolhe em 0 motor para
             digitalWrite(pin_Recolhe,LOW); 
           }
         }
          if(leituraB== 'h' ){ // Se for recebido o texto com a letra 'h' do SMARTPHONE
          digitalWrite(pin_Recolhe,HIGH); // Estica em 0 e recolhe em 1 motor gira no sentido 
anti horario e recolhe a tela
          digitalWrite(pin_Estica,LOW);
          delay(50);
           if (tensaoFDC2>4){
             digitalWrite(pin_Estica,LOW); // Estica em 0 e recolhe em 0 motor para
             digitalWrite(pin_Recolhe,LOW); 
           }
          } 
          if(leituraB== 'i' ){ // Se for recebido o texto com a letra 'i' do SMARTPHONE
          digitalWrite(pin_Estica,LOW); // Estica em 0 e recolhe em 0 motor para
          digitalWrite(pin_Recolhe,LOW);
          delay(50);
         }
         }
         }
 /***************************MODO AUTOMATICO***************************/
        /*No modo automatico tem-se:
          * Leitura dos sensores;
          * Status dos atuadores;
          */
       void automatico ()
       {
 /****************************STATUS DOS ATUADORES***********************/
       /*Realiza o controle automatico da estufa através de valores pré-definidos
        * Temperatura < 24 °C - aciona o aquecedor
        * Temperatura > 32 °C - aciona o ventilador
        * Umidade do Solo < 50% - liga a bomba
        * Umidade do Solo > 70% - desliga a bomba
        * Luminosidade < 25% - recolhe a tela de sombreamento
```

```
* Luminosidade > 50% - estica a tela de sombreamento
         */
        if(temperatura<24)// Verifica se o valor de temperatura lida pelo sensor lm35 é inferior a 24ºC
        {
         digitalWrite(pin_Aquecedor,LOW); // Liga o aquecedor(Lâmpada)
         }
         else
         digitalWrite(pin_Aquecedor,HIGH); // Desliga o aquecedor(Lâmpada)
         if(temperatura>32) // Verifica se o valor de temperatura lida pelo sensor lm5 é 
superior a 32ºC
         {
         digitalWrite(pin_Ventilador,HIGH); // Liga o ventilador
         }
         else
         digitalWrite(pin_Ventilador,LOW); // Desliga o ventilador
         if(umipercent>70) // Verifica se o valor de umidade percentual lida pelo sensor 
higrometro é superior a 70%
         {
         digitalWrite(pin_Bomba,LOW); // Desliga a bomba
         }
         if(umipercent<50) // Verifica se o valor de umidade percentual lida pelo sensor 
higrometro é inferior a 50%
         {
         digitalWrite(pin_Bomba,HIGH); // Liga a bomba
         }
         if(lumipercent>50) // Verifica se o valor de luminosidade percentual lida pelo 
sensor LDR é superior a 50%
         {
           if (tensaoFDC1>4){ // Fim de curso 1 em nível alto para o motor
            digitalWrite(pin_Estica,LOW); // Estica em 0 e recolhe em 0 motor para
```
 *digitalWrite(pin\_Recolhe,LOW); } else{ digitalWrite(pin\_Estica,HIGH); // Estica em 1 e recolhe em 0 motor gira no sentido horario e estica a tela digitalWrite(pin\_Recolhe,LOW); delay(50);} } if(lumipercent<25) // Verifica se o valor de luminosidade percentual lida pelo sensor higrometro é inferior a 25 % { if (tensaoFDC2>4){ // Fim de curso 2 em nível alto para o motor digitalWrite(pin\_Estica,LOW); digitalWrite(pin\_Recolhe,LOW); } else{ digitalWrite(pin\_Recolhe,HIGH); // Estica em 0 e recolhe em 1 motor gira no sentido anti horario e recolhe a tela digitalWrite(pin\_Estica,LOW); delay(50);} } /\*\*\*\*\*\*\*\*\*\*\*\*\*\*\*\*\*\*\*\*\*\*\*\*\*\*\*\*LEITURA DOS SENSORES\*\*\*\*\*\*\*\*\*\*\*\*\*\*\*\*\*\*\*\*\*\*\*\*/ /\* As leituras dos sensores serão mostradas na tela do SMARTPHONE \* A placa Arduino Uno utilizada no projeto, possui um conversor analógico-digital 10 bits \* Isso significa que este irá mapear tensões entre 0 e a tensão operacional de 5V para valores inteiros entre 0 e 1023((2^10)-1) \*/ char leituraB; // Variavel de leitura do módulo bluetooth if (bluetooth.available() > 0) { // Verifica se há dados recebidos pelo o módulo bluetooth leituraB = bluetooth.read(); if(leituraB== 'k'){ bluetooth.print(lumipercent); //Envia o valor da variavel lumipercent para o SMARTPHONE.*

```
 }
          if(leituraB== 'j'){
          bluetooth.print(temperatura); //Envia o valor da variavel temperatura para o 
SMARTPHONE.
        }
          if(leituraB== 'l'){
           bluetooth.print(umipercent); //Envia o valor da variavel umipercent para o 
SMARTPHONE.
         }
        }
       }
       void setup() {
         // put your setup code here, to run once:
           bluetooth.begin(9600); //Iniciando a biblioteca do módulo bluetooth
           pinMode(pin_ldr, INPUT); // Define o sensor LDR como uma entrada de sinal
           pinMode(pin_lm35, INPUT); // Define o sensor LM35 como uma entrada de sinal
           pinMode(pin_higro, INPUT); // Define o sensor Higrômetro como uma entrada de sinal
           pinMode(pin_FDC1, INPUT); // Define o sensor Fim de curso 1 como uma entrada de 
sinal
           pinMode(pin_FDC2, INPUT); // Define o sensor Fim de curso 2 como uma entrada de 
sinal
           pinMode(pin_Aquecedor, OUTPUT); // Define o aquecedor como saída 
           pinMode(pin_Ventilador, OUTPUT); // Define o ventilador como saída 
           pinMode(pin_Bomba, OUTPUT); // Define a bomba como saída 
          pinMode(pin_Estica, OUTPUT); // Define o pino que faz com que o motor estique a tela 
como saída 
           pinMode(pin_Recolhe, OUTPUT); // Define o pino que faz com que o motor recolha a tela 
como saída 
       }
       void loop() {
         // put your main code here, to run repeatedly:
           char leituraB; // Variavel de leitura do módulo bluetooth
           if (bluetooth.available() > 0) { // Verifica se há dados recebidos pelo o módulo 
bluetooth
```
 *leituraB = bluetooth.read(); // Lê 1 byte da porta serial if(leituraB=='m') //Caso modo manual seja selecionado no aplicativo manual(); if(leituraB=='n') automatico(); } }*